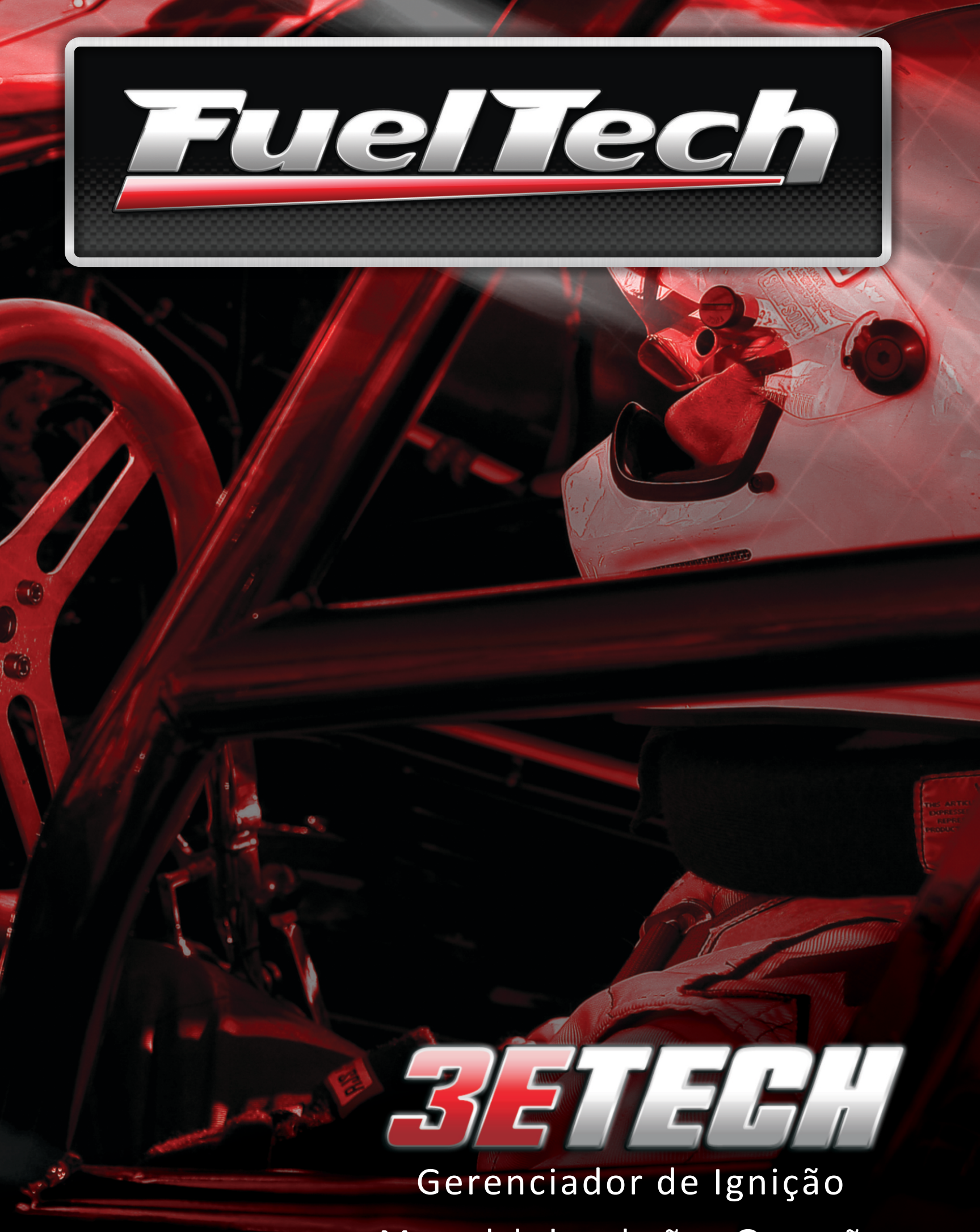

Manual de Instalação e Operação

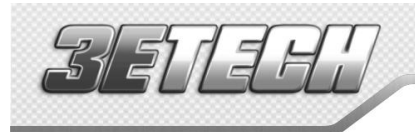

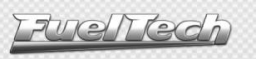

## Sumário

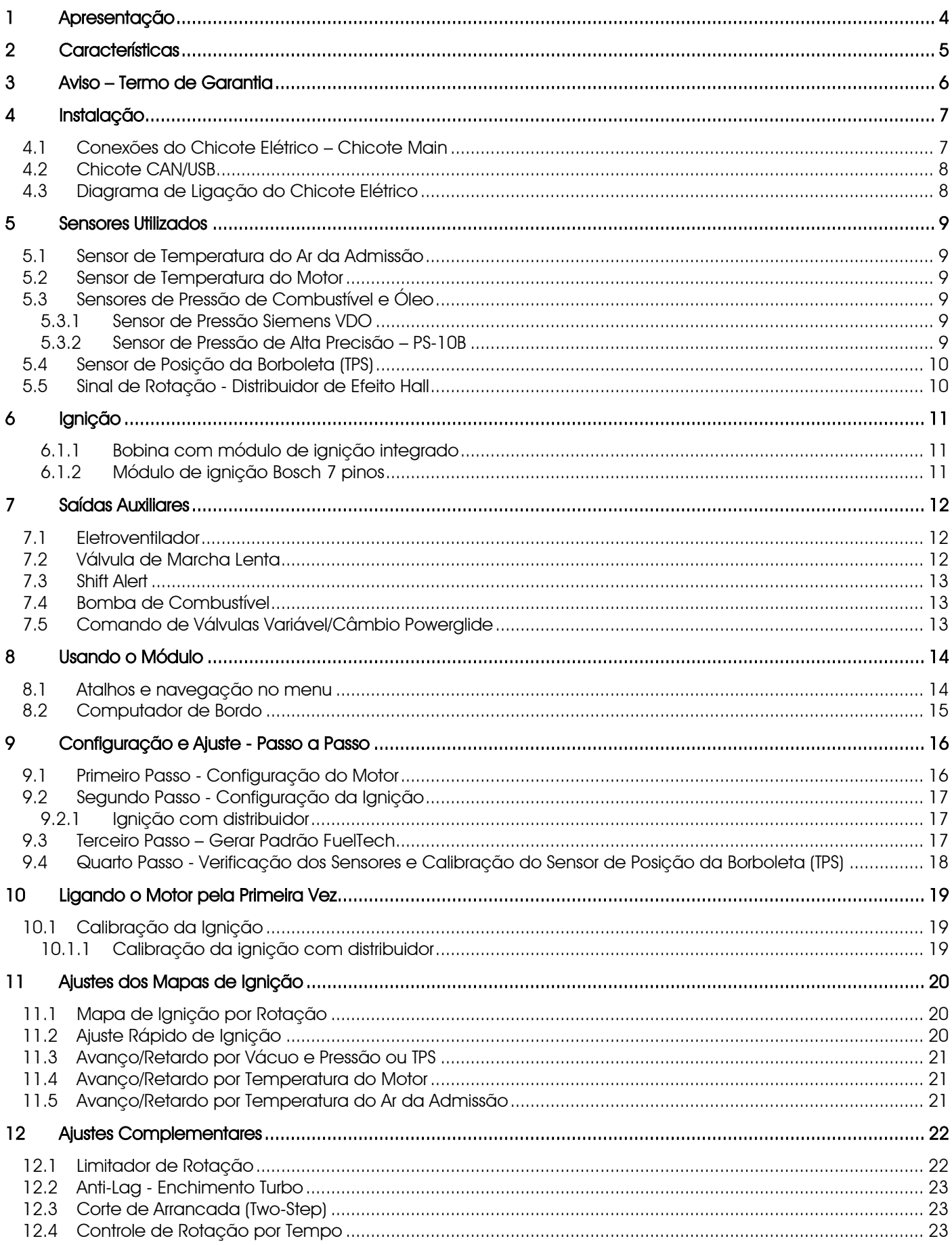

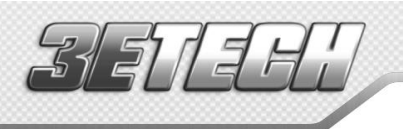

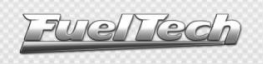

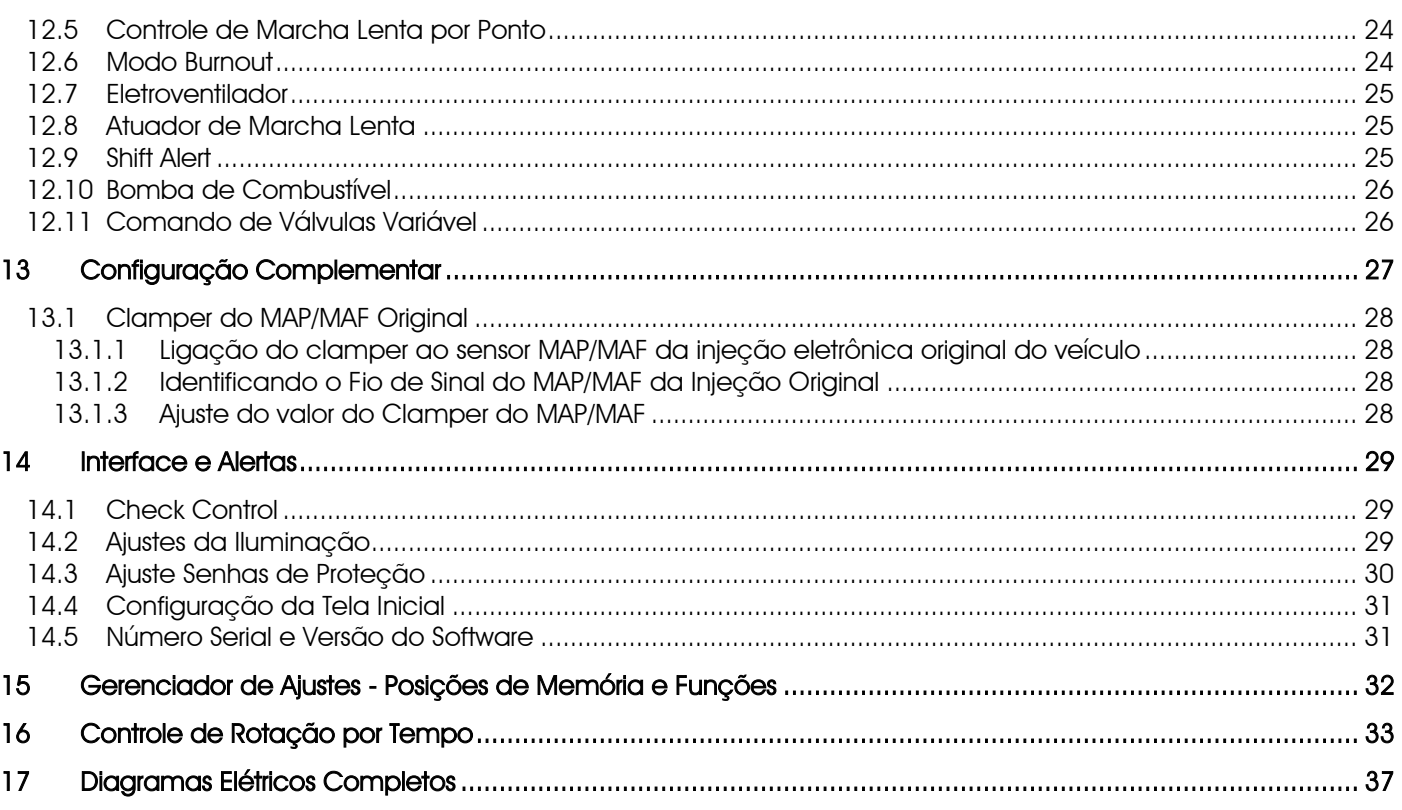

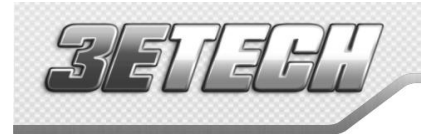

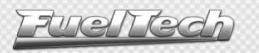

## <span id="page-3-0"></span>1 Apresentação

A FuelTech 3eTech é um módulo totalmente programável em tempo real que permite a alteração de todos os mapas de ignição conforme a necessidade do motor. A programação pode ser feita diretamente no módulo, através de seus botões, ou através do software de computador com comunicação via adaptador CAN-USB. Através do software, o usuário tem acesso a mapas 2D e 3D que facilitam a visualização e o acerto do motor. Pode ser aplicada em qualquer tipo de motor de ciclo Otto, 2T, 4T, motocicletas, veículos aquáticos com motores automotivos, estacionários, entre outros.

Este módulo possui alertas configuráveis para excesso de rotação, pressão de óleo, temperatura do ar e do motor, entre outros, sendo que estes alertas podem ser programados para cortar o motor, trazendo mais segurança ao usuário. O 3eTech conta também com 5 mapas totalmente independentes, que permitem 5 configurações diferentes de motores e/ou carros. O controle da ignição pode ser feito através de um distribuidor de efeito hall sem necessidade de módulos adicionais, apenas os de potência de ignição.

Através do software de computador pode-se visualizar todos os parâmetros configurados e lidos pelo módulo em tempo real, além do mais, é possível salvar todas as configurações no computador e transferir para outro módulo sem perda de informações.

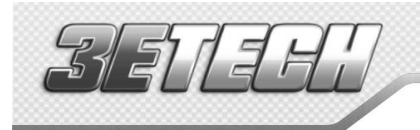

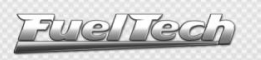

## <span id="page-4-0"></span>2 Características

#### Especificações e Entradas

Máxima rotação: 16000rpm

Sensor MAP interno de 7bar (100psi) absolutos, sendo 1bar relativo ao vácuo e 6bar de pressão positiva Motores de 1, 2, 3, 4, 5, 6, 8 e 10 cilindros Sensor de posição da borboleta (TPS) calibrável para qualquer sensor linear Sensor de temperatura do motor e do ar da admissão Sensor de pressão de óleo e combustível 4 saídas auxiliares configuráveis Controle de Ignição por distribuidor de efeito hall

#### **Funcões**

Programável em tempo real Mapa de ignição por rotação Função ajuste rápido do mapa principal de ignição Correção do ponto de ignição por vácuo e pressão de turbo ou posição da borboleta (TPS) Correção da ignição por temperatura do motor e do ar (11 pontos na tabela) Limitador de rotação por corte de ignição Corte de arrancada com atraso de ponto (Two-Step) Modo burnout Controle eletrônico do eletroventilador por temperatura Controle da válvula de marcha lenta por temperatura do motor, rotação mínima e pós partida Controle temporizado da bomba elétrica de combustível Acionamento de comando de válvulas variável (VTEC) Sensores de pressão de combustível e óleo Senha de proteção do usuário e do preparador Shift alert visual, sonoro e saída para acionamento de shift light externo Check control com aviso e corte do motor por pressão, rotação, temperatura do motor, pressão de óleo Ajuste da intensidade da iluminação do display de cristal líquido Clamper de tensão para o sensor MAP da injeção original 5 memórias para gravar diferentes ajustes dos conjuntos de mapas

#### Computador de Bordo

Ponto de ignição (em ° APMS), rotação (em rpm) e TPS (em %) Ponto de ignição, mínimo e máximo atingido (em ° APMS) Pressão do MAP atual e máxima atingida (em bar) Posição da borboleta (TPS) atual e máxima (em %) Rotação atual e máxima atingida (em rpm) Temperatura do ar da admissão atual, mínima e máxima atingida (em ºC) Temperatura do motor atual e máxima atingida (em ºC) Pressão de óleo atual, mínima e máxima (em bar) Tensão da bateria (em Volts)

Dimensões: 140mm x 80mm x 30mm

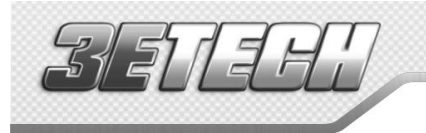

## <span id="page-5-0"></span>3 Aviso – Termo de Garantia

### A utilização deste equipamento implica na total concordância com os termos descritos neste manual e exime o fabricante de qualquer responsabilidade sobre a utilização incorreta do produto.

Leia todo o Manual do produto antes de começar a instalação.

#### Este produto deve ser instalado e regulado apenas por oficinas especializadas ou pessoas capacitadas e que tenham experiência com regulagem e preparação de motores.

Antes de começar qualquer instalação elétrica desconecte a bateria.

A desobediência a qualquer um dos avisos e precauções descritos neste manual pode causar danos ao motor e perda da garantia deste produto. Acerto incorreto do produto pode causar danos ao motor.

Este equipamento não possui certificação para utilização em aeronaves ou assemelhados, portanto não é previsto para este fim.

Em alguns países que realizam inspeção veicular anual não é permitida qualquer modificação no sistema de injeção original. Informe-se antes da instalação.

Avisos Importantes para a correta instalação:

- Sempre corte as sobras de fio NUNCA enrole o pedaço sobrando, pois isso se torna uma antena captadora de interferências e pode gerar o mau funcionamento do equipamento.
- O fio preto do chicote PRECISA ser ligado diretamente ao **negativo da bateria**, assim como todos os terras de sensores.
- O fio preto/branco PRECISA ser ligado diretamente ao bloco ou cabeçote do motor. Isso evita muitos problemas com interferência.

#### AVISO

Sempre salve os mapas de ignição, configuração do motor e ignição e todos os outros ajustes através do software de PC, pois quando for preciso fazer alguma atualização o módulo voltará zerado.

## Garantia Limitada

A garantia deste produto é de 3 anos a partir da data da compra e cobre apenas defeitos de fabricação. Defeitos e danos causados pela incorreta utilização do produto não são cobertos por garantia.

Este módulo possui um número serial que está vinculado à nota fiscal e à garantia, em caso de troca do produto, entre em contato com a FuelTech.

## A violação do Lacre implica na perda da Garantia do Produto e também do direito a atualizações disponibilizadas.

Manual versão 1.5 – Outubro/2013

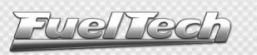

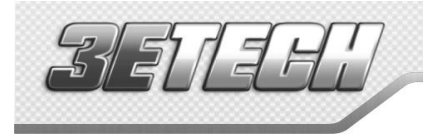

## <span id="page-6-0"></span>4 Instalação

A instalação deve ser realizada com o chicote elétrico desconectado do módulo e com a bateria desligada do veículo. É muito importante que o chicote seja do menor tamanho possível e sempre que algum fio estiver sobrando deve-se cortar o pedaço excedente. Nunca enrole as sobras de qualquer fio do chicote. Este cuidado evita problemas de interferência, comuns em qualquer equipamento eletrônico.

Escolha um lugar apropriado para a fixação do módulo na parte interna do veículo, evitando passar os fios do chicote perto de chicotes de ignição, cabos de vela, bobinas e outras fontes de ruído elétrico. Procure não colocar o módulo no cofre do motor ou em lugares onde fique exposto a líquidos e calor. Não instale sob nenhuma hipótese este módulo próximo ao módulo de potência de ignição, sob o risco de interferência.

O fio preto do chicote é o terra de sinal, ligado ao negativo da bateria. O fio preto e branco é um terra de potência, ligado ao chassi do veículo. O chicote elétrico deve ser protegido de contato com partes afiadas da lataria que possam vir a danificar algum fio e causar curto-circuito. Preste atenção especial na passagem por furos, sempre colocando borrachas ou outras proteções. No cofre do motor, passe os fios por locais onde não recebam calor excessivo e não obstruam nenhuma peça móvel do motor. Procure sempre utilizar capas plásticas nos chicotes.

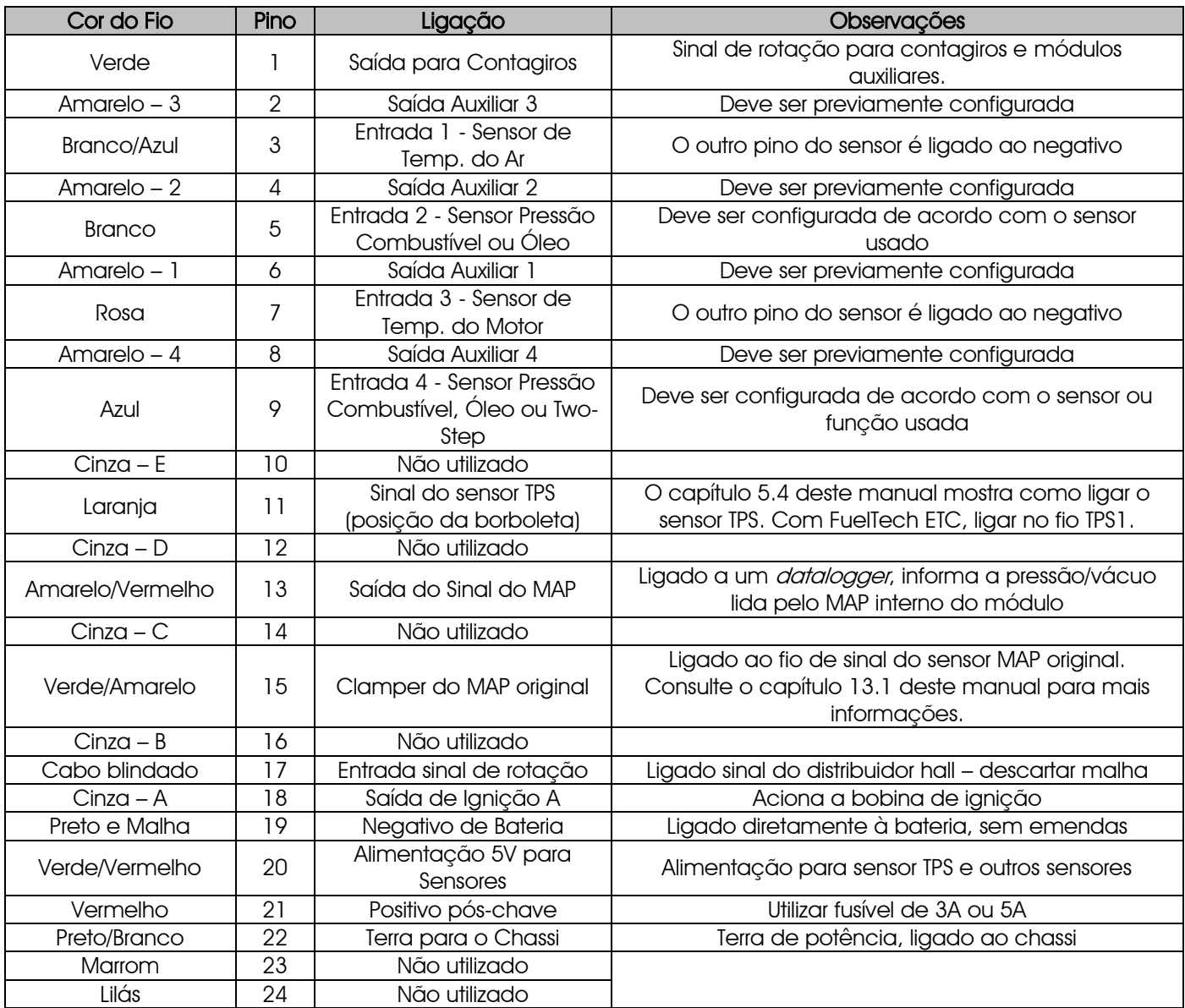

## <span id="page-6-1"></span>4.1 Conexões do Chicote Elétrico – Chicote Main

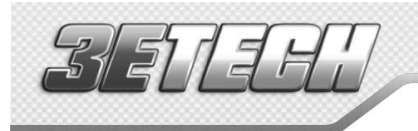

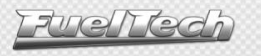

## Outras ligações necessárias não inclusas no chicote fornecido:

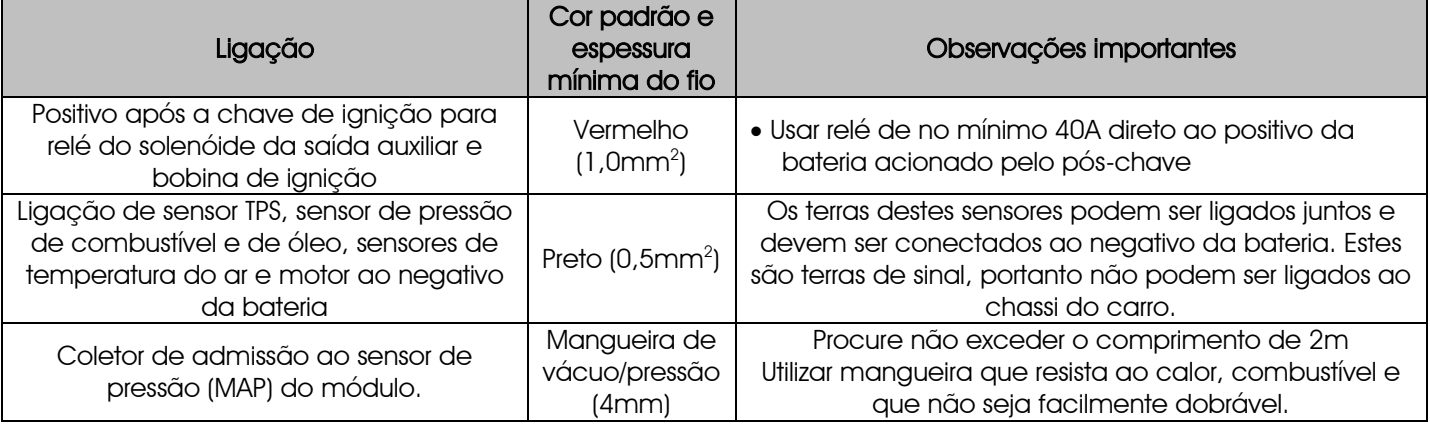

### <span id="page-7-0"></span>4.2 Chicote CAN/USB

Na parte traseira do módulo há um conector de 4 vias com a nomenclatura CAN ao lado. Esta conexão será utilizada com o Conversor CAN/USB para atualizações via internet.

## <span id="page-7-1"></span>4.3 Diagrama de Ligação do Chicote Elétrico

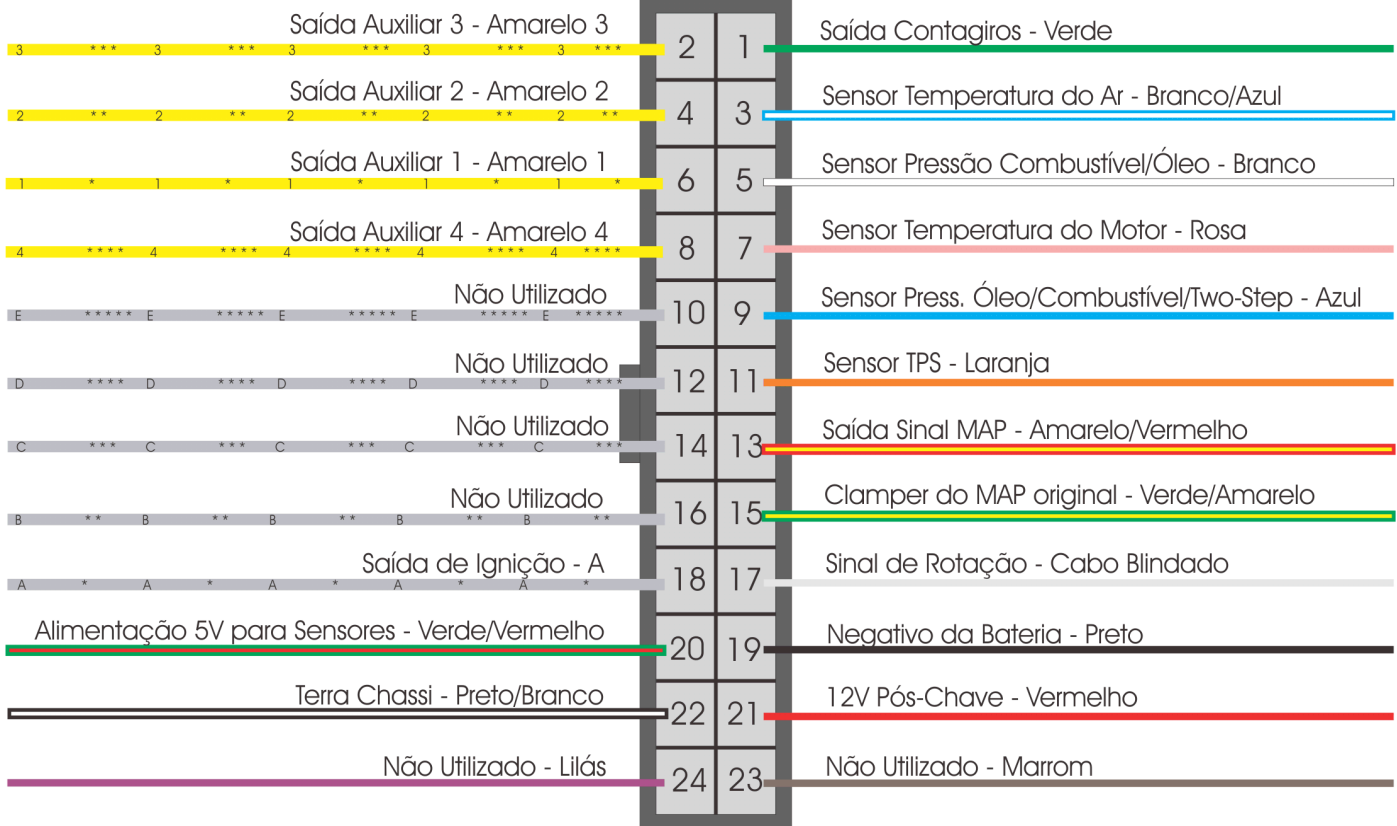

Vista Traseira do Conector do Chicote

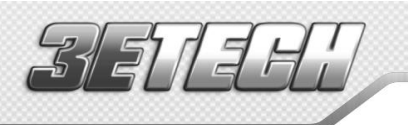

9

## <span id="page-8-0"></span>5 Sensores Utilizados

## 5.1 Sensor de Temperatura do Ar da Admissão

<span id="page-8-1"></span>Este sensor é de uso opcional e é detectado automaticamente pelo módulo ao ser instalado. Com ele é possível monitorar a temperatura do ar da admissão em tempo real pelo computador de bordo, verificar temperaturas máximas atingidas e permitir a correção automática do ponto de ignição em função da temperatura do ar.

Consegue-se fazer a compensação automática de variações climáticas: desde alterações de temperatura ambiente do dia para a noite até alterações entre estações do ano diferentes.

O sensor que deve ser utilizado é do padrão Delphi / NTK (3,3kΩ a 20ºC), similar ao da linha Fiat, que tem carcaça de metal e pode ser fixado em uma porca soldada no coletor de admissão ou na pressurização.

## <span id="page-8-2"></span>5.2 Sensor de Temperatura do Motor

Este sensor é fundamental para o correto funcionamento do motor em todas as faixas de temperatura, em especial no trabalho a frio logo após a partida. Deve ser utilizado o mesmo padrão, Delphi / NTK (3,3kΩ a 20ºC).

Em carros com refrigeração à água deve ser colocado próximo ao cabeçote do motor, de preferência em algum lugar original de um motor injetado originalmente. Em carros refrigerados a Ar, este sensor pode ser colocado no óleo do motor, pois este representa a temperatura de funcionamento do mesmo.

## <span id="page-8-3"></span>5.3 Sensores de Pressão de Combustível e Óleo

Este sensor é de uso opcional e é detectado automaticamente pelo módulo ao ser instalado. Com ele é possível monitorar a pressão de combustível e/ou óleo em tempo real pelo computador de bordo. Através do Check Control é possível programar os avisos de pressão alta e baixa e de pressão diferencial.

São duas opções de sensores: o sensor econômico e o de alta precisão. Ao instalar um destes sensores, deve-se configurar, no menu "Configuração Complementar", a entrada em que o sensor será ligado e o tipo de sensor de pressão utilizado.

## 5.3.1 Sensor de Pressão Siemens VDO

<span id="page-8-4"></span>Esta é uma opção mais econômica para a medição de pressão, porém, apresenta um percentual de erro maior que o PS-10B. Este sensor é utilizado originalmente na linha de caminhões Volvo NL ano 1993 em diante. Sua escala de pressão vai de 0 a 6 bar. A 0bar ele apresenta 10Ω e a 6bar retorna 134Ω de resistência, aproximadamente. Possui rosca de 1/8" e 27NPTF. Um de seus pinos é ligado ao negativo da bateria e o outro ao sinal do módulo, não importando a ordem de ligação.

## 5.3.2 Sensor de Pressão de Alta Precisão – PS-10B

<span id="page-8-5"></span>O sensor de pressão de alta precisão PS-10B FuelTech pode fazer a leitura de pressões em geral (combustível, óleo, etc). Ele pode ser adquirido através do site [www.fueltech.com.br,](http://www.fueltech.com.br/) ou através dos distribuidores de produtos FuelTech. Consulte a lista de distribuidores no site.

Características do sensor PS-10B: Sinal de Saída: 1 a 5V Ligação Elétrica: Pino 1: Negativo da Bateria Pino 2: Sinal de Saída 1 a 5V Pino 3: 12V pós-chave Conexão: 1/8" NPT Faixa de Pressão: 0 a 10bar Tensão de Alimentação: 12V Corpo em aço inox e IP67 Exatidão (incluindo não-linearidade, histerese e repetibilidade): +-0,5% em fundo de escala Conector Elétrico: AMP Superseal 3 vias (FuelTech código 1014) Conexões Elétricas – Vista Sensor

Fiat Nº 026.906.161.12, MTE-4053 ou IG802

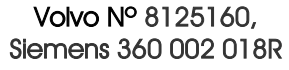

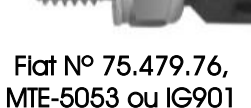

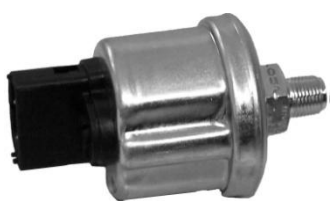

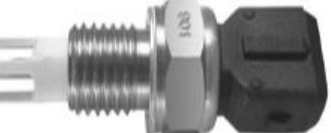

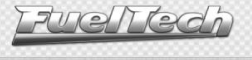

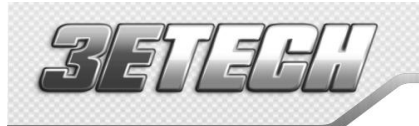

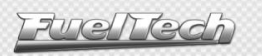

#### 5.4 Sensor de Posição da Borboleta (TPS)

<span id="page-9-0"></span>O sensor de posição da borboleta (TPS, Throttle Position Sensor) é um potenciômetro colocado junto ao eixo da borboleta a fim de informar a posição angular da mesma.

Todos os corpos de injeção vêm com um TPS, e é recomendada a utilização do TPS original do mesmo, pois este tem a sua fixação e curso adequados ao equipamento utilizado. De qualquer forma, os produtos FuelTech são compatíveis com qualquer sensor TPS, pois possuem funções de calibração. O sensor TPS do VW Gol tem a seguinte ligação: pino 1: negativo; pino 2: alimentação 5V; pino 3: sinal do TPS.

#### Para descobrir a ligação correta do TPS, faça o seguinte teste:

Com um multímetro na escala de 20k ohms, desconecte o chicote do módulo e deixe a ignição desligada. Faça a medição entre os fios Verde/Vermelho e Preto do conector do módulo. A resistência não deve variar ao acelerar. Caso varie, inverta os fios de modo que a resistência do TPS varie apenas entre os fios Laranja e Verde/Vermelho e Laranja e Preto. A tensão do sinal do TPS deve subir de acordo com a abertura da borboleta. Caso o módulo mostre a mensagem "Invertido", basta inverter os fios Verde/Vermelho e Preto no TPS e recalibrar.

#### <span id="page-9-1"></span>5.5 Sinal de Rotação - Distribuidor de Efeito Hall

Para captar sinal de rotação através de um distribuidor, o mesmo deve utilizar um sensor de efeito hall (3 fios) e apresentar o mesmo número de janelas do que de cilindros.

Nos motores VW AP pode-se utilizar o distribuidor do Gol Mi (com uma janela maior) ou os distribuidores com janelas iguais do Gol GTi (88- 94), Golf antigo (94-98), e outros carros com injeção LE-Jetronic.

Motores GM Família I (Corsa) e Família II (Vectra 8V e Calibra 16V) podem utilizar o distribuidor dos veículos equipados com a injeção eletrônica Le-Jetronic (Monza, Kadett GSi, Vectra até 1996) ou dos GM Corsa de 3 fios.

Em distribuidores que não possuem sensor Hall, é possível fazer uma adaptação, bastando confeccionar o copo com as janelas. O copo deve ter uma janela para cada cilindro do motor, todas com o mesmo tamanho, dispostas uniformemente.

> Para descobrir o tamanho que cada janela deve ter, use o cálculo abaixo:

P=D x π, onde P=perímetro do copo (será calculado), D=diâmetro do copo e π=leia-se *pi*, valor 3,1415. P=45 x 3,1415

### P=141,3mm

O diâmetro dos distribuidores de VW 4 cilindros normalmente é 45mm (este valor deve ser medido em seu distribuidor). Em seguida, faz-se uma regra de três bastante simples para chegar à graduação das janelas:

# $P - 720^{\circ}$

 $TJA - 60^{\circ}$ 

P=Perímetro, calculado anteriormente

TJA=Tamanho da Janela Aberta (se houver diferença entre as janelas, use o tamanho da maior)

720º, pois o virabrequim dá duas voltas (2x360º) para cada volta do distribuidor

60º é a graduação da janela do distribuidor que deve ser inserida no menu do módulo.

Com estes valores o cálculo fica:

### 141,3 – 720

$$
TJA - 60 \t720 \times TJA = 8478 = > TJA = 8478/720
$$

=> TJA=11,77cm

O tamanho das janelas abertas calculado é 11,77mm, pode-se arredondar para 11,7.

No menu "Configuração da Ignição" o valor a ser inserido é dado em graus. Para este distribuidor, calculamos com 60º. No caso de um distribuidor já pronto, faça o cálculo abaixo para descobrir a graduação a ser configurada:  $P - 720^{\circ}$ 

#### $TJA - X$

O perímetro deve ser calculado como na fórmula anterior. TJA deve ser medido no distribuidor e colocado na fórmula. O x é o valor em graus que será dado ao final do cálculo. No caso de distribuidores com uma janela maior, considere neste cálculo o tamanho da maior janela.

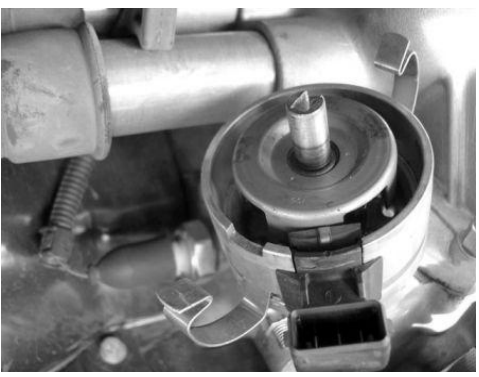

Distribuidor de efeito hall do VW Gol

Ligação Elétrica do Distribuidor Hall

vo Após a Chave Sinal de Rotacão Negativo da Bateria

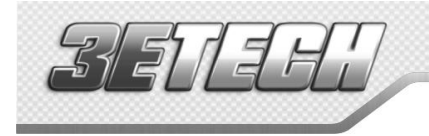

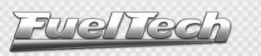

## <span id="page-10-0"></span>6 Ignição

O FuelTech 3eTech possui uma saída de ignição que é usada para acionar a bobina de ignição. A ignição pode ser controlada através de um distribuidor de efeito hall. A única saída de ignição utilizada é a letra A. Este fio deve acionar uma bobina já com módulo de ignição integrado ou um módulo de potência de ignição.

6.1.1 Bobina com módulo de ignição integrado

<span id="page-10-1"></span>São bobinas com no mínimo 3 fios de entrada e apenas uma saída para cabo de vela, como a do VW Gol Mi, de 3 fios. Recomenda-se usar tempo de carga (Dwell) em torno de 3,60ms a fim de proteger estas bobinas de qualquer sobrecarga. Com bobinas deste tipo, o parâmetro "Saída de Ignição" deve ser configurado como "Bosch 7P./3 fios". Caso seja selecionada a saída erroneamente, a bobina será danificada em poucos segundos.

A ligação desta bobina é:

- Pino 1: Terra de Potência (negativo da bateria) Pino 2: Saída de Ignição A da FuelTech
- Pino 3: Positivo 12V de potência

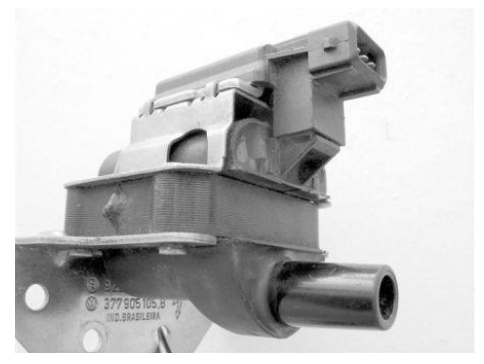

Bobina Bosch F 000 ZS0 104 Módulo de ignição integrado.

Os fios não representados não são ligados

#### 6.1.2 Módulo de ignição Bosch 7 pinos

<span id="page-10-2"></span>Caso a bobina de ignição usada não tenha módulo de ignição integrado, pode-se usar um módulo de ignição Bosch de 7 fios (nº 0227100142). Para seu correto funcionamento, deve-se configurar a saída de ignição como "Bosch 7P./3 fios" e o Dwell de ignição com 10ms. Sua ligação deve ser feita conforme a figura ao lado.

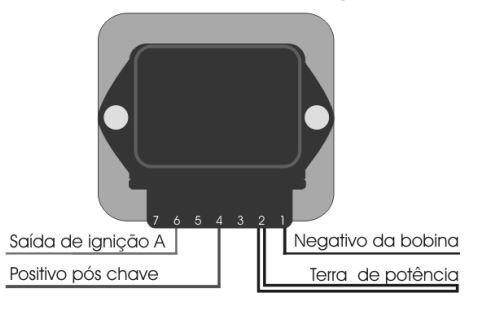

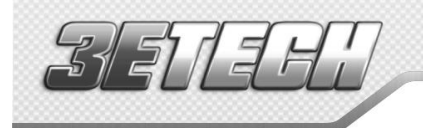

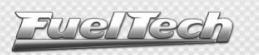

### <span id="page-11-0"></span>7 Saídas Auxiliares

A capacidade de corrente destas saídas é de 0,5A, ou seja, podem acionar solenóides ou relés com resistência mínima de 25Ω. É aconselhável a instalação de um fusível dimensionado de acordo com a carga. Estas saídas possuem proteção contra sobre-corrente com desligamento automático e acionam cargas

(lâmpadas, relés, etc...) sempre pelo negativo, portanto o positivo das cargas deve ser ligado ao pós-chave.

Os fios Amarelos numerados de 1 a 4 são saídas auxiliares configuráveis.

É necessário configurar cada saída conforme a função desejada. Para informações sobre a programação destas saídas, consulte o capítulo [12](#page-21-0) deste manual. Se a saída for desativada, sua configuração não é perdida.

#### <span id="page-11-1"></span>7.1 Eletroventilador

Este recurso faz o acionamento de um eletroventilador conforme a programação do módulo, para isso deve-se utilizar um relé adequado à corrente do eletroventilador (50A, por exemplo).

O relé é acionado pelo negativo (fornecido por esta saída) e, o positivo, ligado ao 12V pós chave.

É muito importante lembrar que o eletroventilador não deve ser acionado diretamente pela saída auxiliar sem o uso de um relé, caso contrário, ocorrerá a queima da saída.

#### <span id="page-11-2"></span>7.2 Válvula de Marcha Lenta

Esta função utiliza uma válvula que, ao ser acionada, aumenta a passagem de ar pela borboleta de admissão gerando com isso um aumento na rotação do motor. Recomendamos a utilização de um atuador de marcha lenta, existente nos carros injetados, que funcione por PWM ou uma válvula que seja normalmente fechada como, por exemplo, as válvulas solenóides de booster e de cânister.

Deve-se utilizar um relé adequado à corrente da válvula, acionado através do negativo enviado por esta saída. O positivo para o relé é ligado ao 12V pós chave.

Desta forma, cria-se um caminho alternativo que aumenta a passagem de ar ao coletor de admissão, mesmo com a borboleta fechada. Abre-se uma tomada de ar da pressurização ou captação de ar do motor até o coletor de admissão, tomada esta que vai passar pela válvula solenóide.

Como a válvula desacionada não deixa passar ar, este sistema não interferirá nas situações indesejadas, porém, quando necessário, abrirá a passagem extra de ar ao motor aumentando a rotação de marcha lenta ou mantendo-a adequada à situação atual.

Esta forma de controle da marcha lenta auxilia situações em que o motor requer mais ar para manter a rotação de marcha lenta desejada, tais como:

- Durante a partida do motor: nesta situação, o controle permanece em torno de 3 segundos acionado até que a rotação se estabilize.

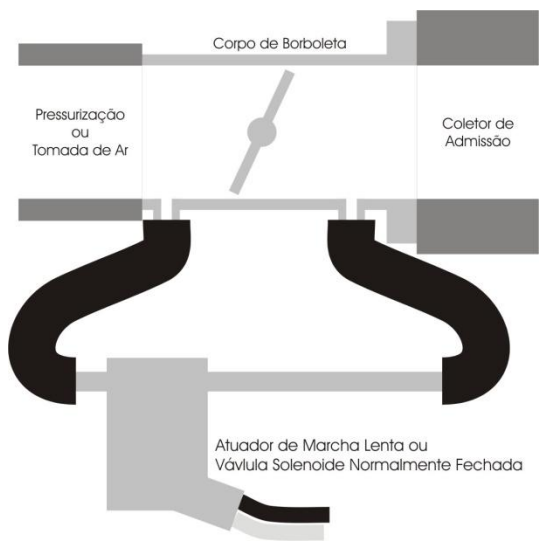

- Durante o funcionamento a frio do motor: nesta situação é muito importante esse controle, visto que a tendência do motor a frio é desligar por necessitar de mais ar para manter o funcionamento, em comparação com o funcionamento a quente.

- Em situações de maior carga no motor: por exemplo, quando o alternador é exigido para acionar o eletroventilador, ou o ar condicionado é acionado, gerando uma carga no motor maior e exigindo que o motor tenha uma admissão um pouco maior de ar.

Este controle não é pulsante, por isso é necessário manter uma pequena abertura da borboleta de admissão com auxilio do parafuso existente no batente do seu acionamento. Essa abertura deve ser regulada para que se mantenha uma marcha lenta estável quando o motor está aquecido.

Caso a rotação do motor aumente demais quando a válvula é acionada deve-se colocar uma restrição no percurso da tomada de ar para a válvula, como uma espécie de torneira ou giclê, semelhante às utilizadas nos sistemas de booster mecânico.

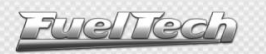

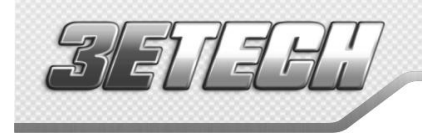

### <span id="page-12-0"></span>7.3 Shift Alert

Esta função aciona um shift light externo e trabalha enviando sinal negativo quando acionada. Pode-se usar uma das opções abaixo:

- Lâmpada 12V até 5W: positivo pós-chave ligado diretamente à lâmpada e o negativo na saída auxiliar.
- Lâmpada acima de 5W: usar relé para acionar a lâmpada.
- LED funcionando como Shift Light, que deve ser ligado com uma resistência em série (se utilizado em 12V, resistência de 390Ω a 1kΩ) ao pós-chave.
- Uma "Caneta" Shift Light qualquer funcionando da mesma forma que uma lâmpada.

## <span id="page-12-1"></span>7.4 Bomba de Combustível

 O acionamento da bomba de combustível deve ser feito através de um relé dimensionado de acordo com a corrente de trabalho da bomba. A saída envia negativo para acionar o relé. Este fica acionado por 6 segundos e depois se desliga caso o módulo não receba sinal de rotação. Quando o módulo capta sinal de rotação, aciona novamente a bomba de combustível.

### <span id="page-12-2"></span>7.5 Comando de Válvulas Variável/Câmbio Powerglide

Os comandos variáveis que usam válvula solenóide do tipo NA/NF como o VTEC da Honda, podem ser controlados através desta saída. Basta informar a rotação de acionamento do solenóide.

É importante observar que a impedância do solenóide do comando variável deve respeitar as limitações da saída auxiliar, que exige uma impedância mínima de 25Ω, ou o uso de um relé.

Para comandos de válvula acionados por PWM (como o VVTi da Toyota) é possível seu controle através da função Controle de Boost, desde que suas características construtivas (potência, corrente, etc.) respeitem as limitações da saída auxiliar.

Este recurso também pode ser utilizado para acionar o solenóide de controle dos câmbios automáticos de duas velocidades, tipo Powerglide. Informe a rotação para acionar o solenóide que engatará a segunda marcha.

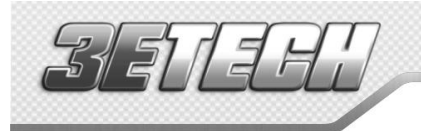

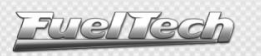

## <span id="page-13-0"></span>8 Usando o Módulo

#### <span id="page-13-1"></span>8.1 Atalhos e navegação no menu

Para alternar entre os itens dos menus utiliza-se os 4 botões (esquerda, direita, acima, abaixo).

- Botão à Esquerda (<): serve para Voltar ou responder Não. Segure este botão por 2 segundos no computador de bordo para zerar o valor mostrado na tela.

- <u>Botão à **Direita (->)**:</u> serve para **Avançar, Selecionar** ou responder **Sim.** Segure este botão por 2 segundos no computador de bordo para ir direto para o "Ajuste Rápido do Mapa de Ignição". Este atalho também é usado para liberar o menu quando a senha do preparador está habilitada. Ao segurar o botão, o módulo pede a senha do preparador. Ao inserir a senha correta, o acesso aos menus é liberado.

Botão para **Baixo:** serve para passar para o menu inferior ou decrescer os valores selecionados. Segure este botão por 2 segundos no computador de bordo para alterar para o próximo mapa (somente funciona se a troca rápida de ajustes estiver ativada no menu "Gerenciador de Ajustes" e se houver outro mapa criado.

- Botão para Cima: serve para voltar para o menu superior ou incrementar os valores selecionados. Segure este botão por 2 segundos no computador de bordo para alternar o modo de iluminação.

Sempre quando se faz alguma alteração em um mapa ou configuração, é solicitada uma confirmação assim como o exemplo ao lado.

A tecla à direita confirma as alterações efetuadas e grava-as na memória da injeção.

A tecla à esquerda cancela as alterações efetuadas e nenhuma alteração é gravada.

Nos mapas de ignição, o ângulo de ignição estará entre parênteses quando representar apenas uma correção a ser somada ou subtraída do mapa principal de ignição por rotação. Por exemplo:

$$
\begin{array}{|l|}\n\hline\n & 34.00^{\circ} \\
\hline\n\text{em } 8500\text{mm} \\
\hline\n\text{C - 6.00}^{\circ}\n\end{array}
$$

Representa um ponto de ignição absoluto, 34° de ponto a 8500rpm.

Representa uma correção no ponto de ignição absoluto de -6° e não um ponto

negativo de 6°.

Durante os acertos na injeção, com o motor ligado é possível saber exatamente em qual condição o motor esta trabalhando. Existe uma função que mostra nos mapas se a condição de trabalho do motor está selecionada, ou caso contrário, se ele está para a esquerda ou à direita do ponto mostrado na tela.

Esta informação é passada com setas apontando para o ponto atual e barras indicando o ponto exato.

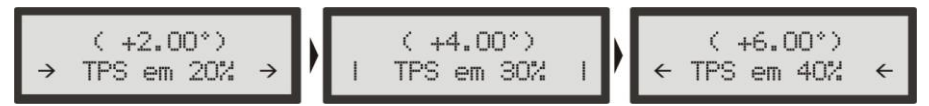

Exemplo de uma situação em que o TPS está em 30% exatamente. As setas e os traços ficam piscando nas telas indicando a localização do ponto atual.

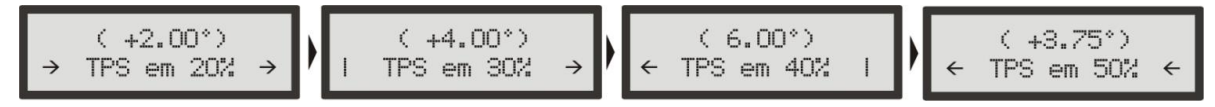

Exemplo de uma situação em que o TPS está entre 30% e 40%. As setas e os traços ficam piscando nas telas indicando a localização do valor atual de TPS, e como não existe o ponto no mapa correspondente é indicado entre os dois valores mais próximos.

Esta função atua em todos os mapas de rotação, pressão, temperatura, TPS, etc.

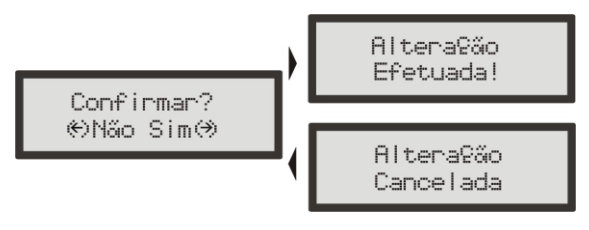

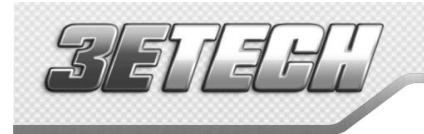

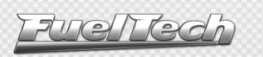

#### <span id="page-14-0"></span>8.2 Computador de Bordo

Durante o funcionamento normal do veículo, aparecem no display as funções do Computador de Bordo do módulo, alternando-se a cada 5 segundos.

Para manter uma função fixa na tela, pressione a tecla à esquerda. Para voltar ao modo normal, entre e saia do menu principal clicando à direita e então à esquerda.

Todos os valores máximos e mínimos ficam armazenados, mesmo que o módulo seja desligado, e podem ser zerados um a um, pressionando o botão à esquerda por 2 segundos ou todos juntos na tela principal do Computador de Bordo.

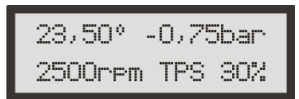

Tela principal: pressione a tecla à esquerda por 2 segundos para zerar todos os máximos.

As informações mostradas no Computador de Bordo são:

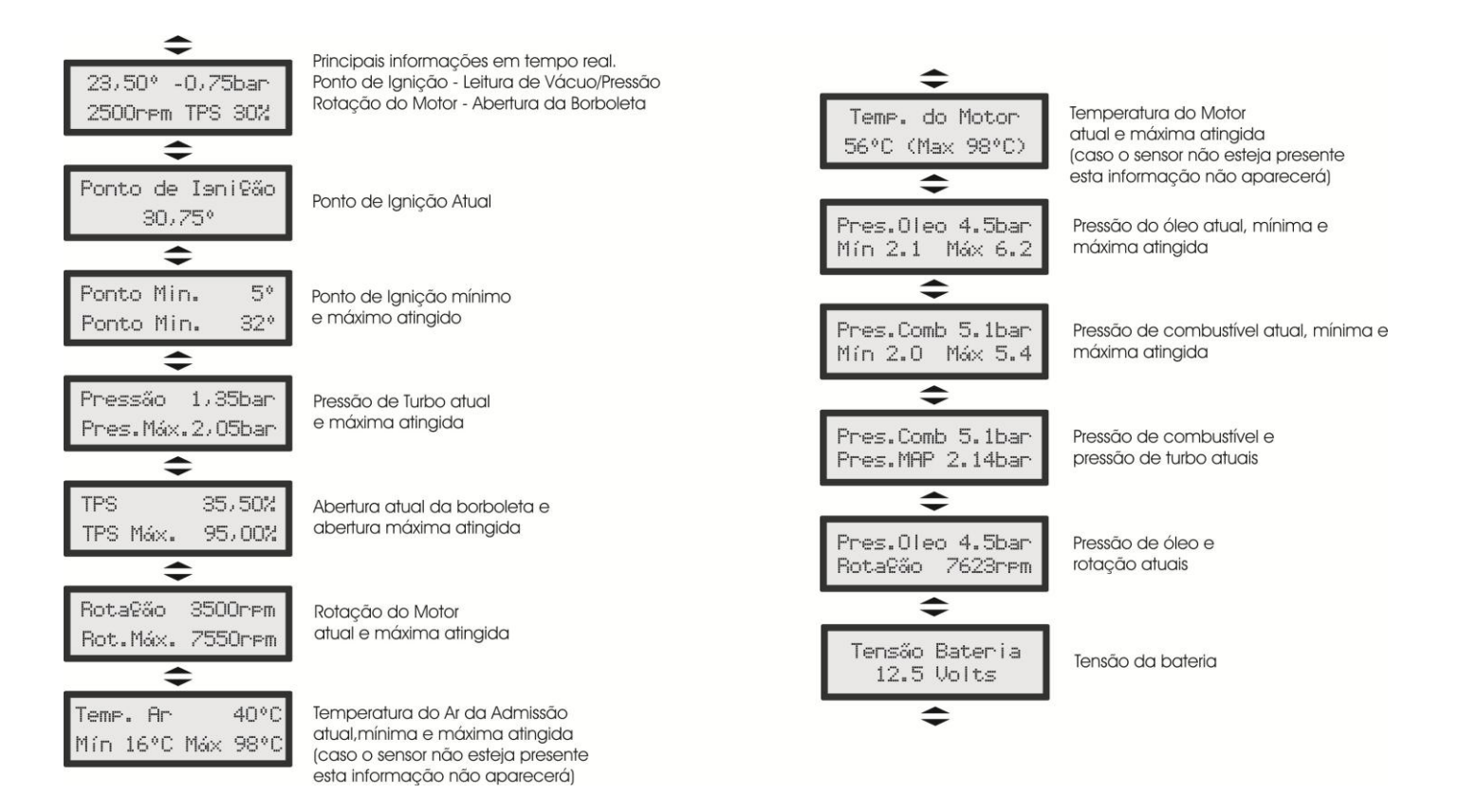

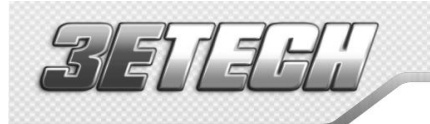

## <span id="page-15-0"></span>9 Configuração e Ajuste - Passo a Passo

### <span id="page-15-1"></span>9.1 Primeiro Passo - Configuração do Motor

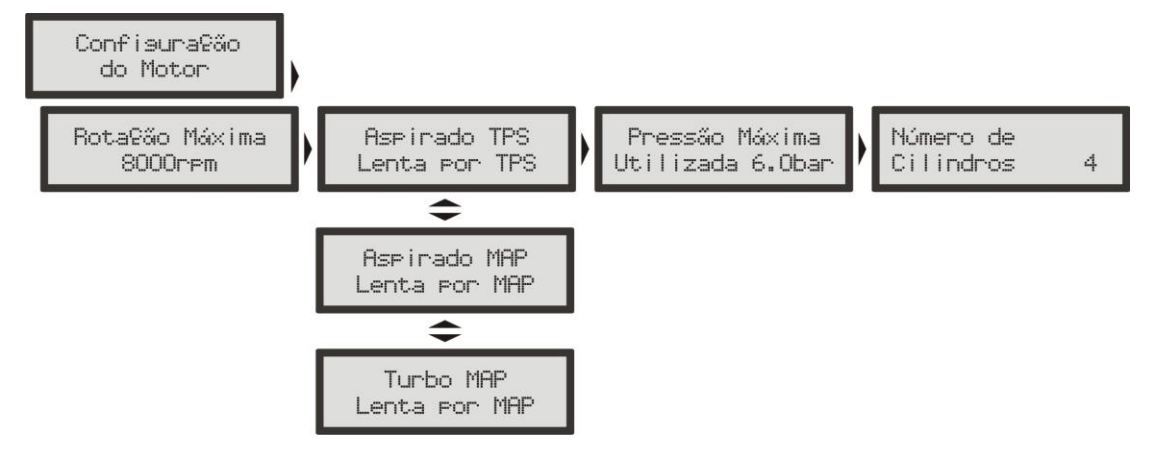

Neste menu devem ser informados os dados do motor para a criação dos mapas de ignição.

### Descrição das Funções do menu Configuração do Motor:

 Rotação Máxima: é a máxima rotação até onde os mapas de ignição serão limitados, ou seja, o Mapa de Ignição por Rotação será criado até o limite informado neste menu.

 Tipo de Motor: Nesta opção você seleciona o tipo de motor (Aspirado ou Turbo) e a maneira como quer regular o mapa principal:

- o Aspirado por TPS: esta opção é comum para motores aspirados com vácuo instável, seja por ter um comando de válvulas de competição, corpos de borboletas de pouca restrição ou mesmo por escolha do usuário.
- o Aspirado por MAP: este modo de configuração é indicado para motores aspirados com vácuo estável, pois, a leitura do vácuo no coletor de admissão representa melhor a carga do motor do que a abertura da borboleta, principalmente em variações de rotação, onde uma abertura fixa da borboleta pode representar diferentes níveis de vácuo no motor em função de diferenças de fluxo na borboleta.
- o Turbo por MAP: nesta configuração o mapa de correção por pressão será um mapa de ignição x pressão, iniciando em -0,9bar até a pressão máxima configurada a seguir (até 6.0bar de pressão de turbo, que significam 7.0bar de pressão absolutos).

Pressão Máxima Utilizada: quando o motor é turbinado, esta opção pode ser configurada para que o mapa de Avanço/Retardo por Pressão seja limitado acima de pressões que não serão utilizadas, por exemplo, em um carro que terá uma pressão máxima de 2.0bar de turbo, pode-se escolher um valor de 2.5bar de pressão máxima (para se ter uma folga na regulagem). Este parâmetro não limita a pressão gerada pela turbina, apenas o valor máximo do de correção por pressão.

Número de Cilindros: Informe o número de cilindros do motor.

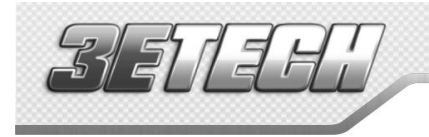

Fuelltedi

#### <span id="page-16-0"></span>9.2 Segundo Passo - Configuração da Ignição

<span id="page-16-1"></span>O menu "Configuração da Ignição" deve ser ajustado para informar de que modo a ignição será controlada.

9.2.1 Ignição com distribuidor

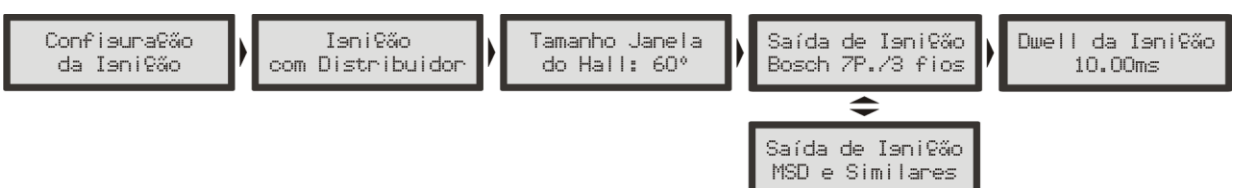

Esta configuração indica que a distribuição da centelha será realizada por um distribuidor e que o motor terá apenas uma bobina, independente do número de cilindros. Neste caso, a saída de ignição A enviará pulsos para a bobina.

Tamanho da Janela do Hall: é o ângulo da janela do distribuidor. O padrão é 72º para os distribuidores VW Mi com uma janela maior e de 60º para os distribuidores GM de 4 cilindros e do VW Gol GTi (88-94). No caso de um distribuidor diferente, pode-se alterar este parâmetro conforme a necessidade. Por exemplo, nos motores GM V6 Vortec (S10 e Blazer), a janela padrão é 63°. Para descobrir e calcular o ângulo do distribuidor consulte o capítulo [5.5](#page-9-1) deste manual.

Saída de Ignição: Selecione o tipo de ignição utilizada:

- Bosch 7P./3 fios: para módulos de ignição indutiva modernos, como a bobina Bosch de 3 fios e módulos de ignição Bosch 7 pinos.

- MSD e Similares: é utilizado para ignições capacitivas do tipo MSD 6A, 6AL, 7AL2, Crane, Mallory e similares.

Dwell da Ignição: é o tempo de carga da bobina de ignição em milisegundos. Este ajuste é muito importante, pois cada módulo de potência e bobina possui um dwell específico e, caso este não seja observado, a ignição pode se tornar ineficiente (utilizando um Dwell muito baixo), diminuindo a energia da centelha, ou no outro caso, com um tempo de carga elevado, certamente a ignição e/ou a bobina serão danificados.

Um tempo de carga adequado para a bobina de 3 fios do Gol é em torno de 3,00ms a 3,60ms. Para o módulo Bosch 7 Pinos, o dwell deve ser ajustado em 10ms para um funcionamento perfeito.

Evite acionar a partida do motor durante um tempo prolongado, pois, nesta situação o módulo aumenta automaticamente o tempo de carga da bobina, o que pode levar à queima do módulo de ignição.

#### <span id="page-16-2"></span>9.3 Terceiro Passo – Gerar Padrão FuelTech

Com os menus de "Configuração do Motor" e "Configuração da Ignição" corretamente ajustados, pode-se passar à criação do Padrão FuelTech, que é um conjunto de mapas básicos de ignição que servem para funcionar a maioria dos motores. Após isto deve-se fazer o ajuste fino dos mapas.

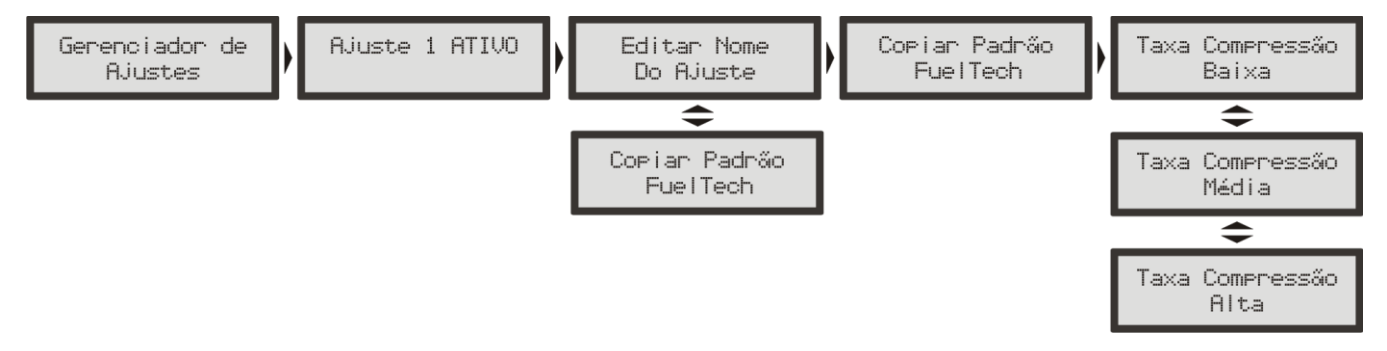

Ao gerar um mapa padrão é necessário informar uma estimativa da taxa de compressão do motor para um cálculo mais preciso dos mapas de ignição. Basta selecionar se ela é Alta, Média ou Baixa.

O módulo exibirá um aviso informando que o ajuste atual será apagado. Confirme para criar o Padrão FuelTech. Todos os valores de mapas de ignição e serão sobrescritos.

O Padrão FuelTech é um cálculo automático dos mapas básicos de ignição para o seu motor baseandose nas informações fornecidas no menu "Configuração do Motor" e "Configuração da Ignição". Realizando esse ajuste automático todos os mapas de ignição, incluindo as correções por temperatura, etc. serão preenchidos com base nas características informadas do seu motor.

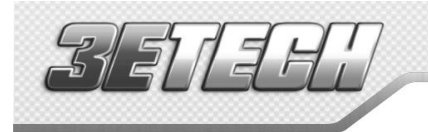

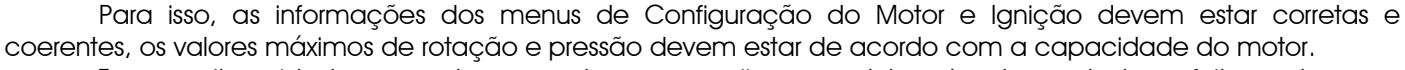

*Funel Tred* 

Tome muito cuidado ao acertar seu motor, nunca exija carga dele antes de acertado perfeitamente.

Observação Importante: Sempre comece o ajuste básico com o ponto de ignição mais conservador, pois exigir carga do motor com o mapa de ponto muito avançado pode causar sua quebra.

#### <span id="page-17-0"></span>9.4 Quarto Passo - Verificação dos Sensores e Calibração do Sensor de Posição da Borboleta (TPS)

Este menu permite verificar as conexões de todos os sensores de temperatura e pressão conectados ao módulo. O sensor TPS também pode ser verificado e calibrado através deste menu.

A Calibração da Ignição será detalhada no capítulo [10.1](#page-18-1) deste manual.

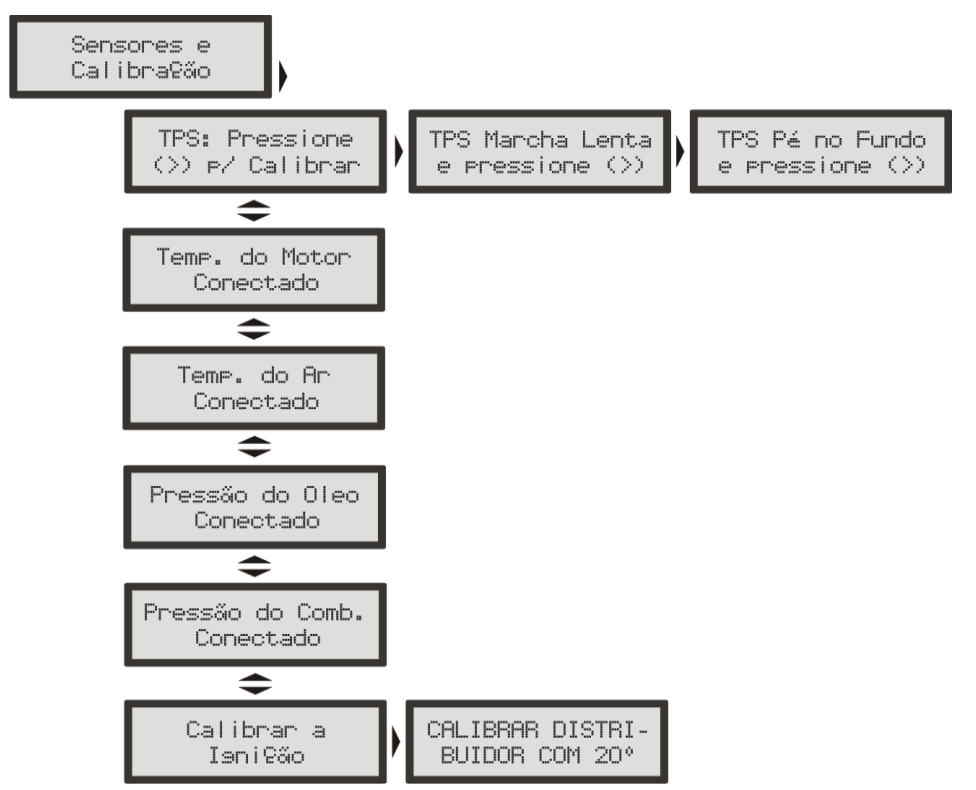

O sensor de posição da borboleta instalado no módulo deve ser calibrado na primeira vez que se opera o módulo, só precisando ser feita nova calibração caso seja trocado, ou esteja com seu curso deslocado. Esta calibração não é perdida quando se desconecta a bateria do carro.

#### Para calibrar o TPS:

- 1. Entre na função de calibração de TPS. Vai aparecer "TPS: Pressione (>) p/ Calibrar" ou "TPS: Calibrado".
- 2. Ao pressionar à direita, será solicitada a posição "TPS Marcha Lenta". Deixe o acelerador em repouso e confirme.
- 3. Em seguida aparecerá "TPS Pé no Fundo". Pressione o acelerador até o fundo e confirme à direita.
- 4. A mensagem "Calibrado!" será exibida se o processo foi realizado com sucesso.
- 5. Caso apareça uma mensagem de erro, verifique a ligação dos fios do TPS e o conector.

Os erros de calibração do TPS podem ser:

Invertido e Calibrado: informa que o TPS foi ligado de forma invertida, porém está calibrado normalmente. O ideal é conferir sua ligação, porém ele funcionará normalmente desta forma.

 Possivelmente Desconectado: verifique a ligação do TPS conforme o capítulo [5.4,](#page-9-0) caso esteja correta, o chicote elétrico que vai do TPS ao módulo está rompido. Pode-se conferir com um multímetro se a tensão no fio laranja varia conforme a variação do acelerador.

Sensor de Temperatura do Ar, Motor, Pressão de Óleo ou Combustível Desconectado: caso algum sensor apareça como "Desconectado", verifique sua ligação com o módulo, sua ligação com o negativo da bateria e por último se o mesmo não está danificado. Para conferir se o chicote que vai até o módulo está rompido, podese conectar a entrada dos sensores de temperatura e pressão ao negativo da bateria, o que significará temperatura ou pressão máxima. Se o módulo não marcar isto, o chicote pode estar rompido.

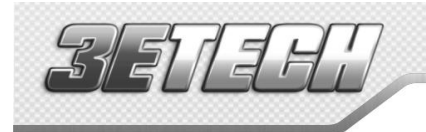

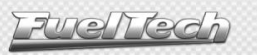

### <span id="page-18-0"></span>10 Ligando o Motor pela Primeira Vez

 O capítulo [9](#page-15-0) deste manual orienta o usuário por todas as configurações necessárias para dar a primeira partida no motor. Só continue neste capítulo se já tiver lido todo o manual até este ponto, isso facilitará muito o trabalho a partir de agora.

Caso tenha alguma dificuldade para dar a partida no motor pela primeira vez, em especial nos carros a álcool ou metanol, injete um pouco de gasolina.

Se o motor demonstra que está difícil a partida por ponto muito avançado, atrase o distribuidor e verifique se a ordem de ignição não está errada por algum cabo de vela invertido.

Quando o motor ligar, mantenha-o em marcha lenta e preste muita atenção na temperatura da bobina e do módulo de potência de ignição. Caso haja um aquecimento rápido, desligue imediatamente o motor e diminua o tempo de carga da bobina de ignição. É aconselhável aguardar o seu resfriamento antes da nova partida.

Verifique com atenção se a rotação está sendo mostrada corretamente pelo módulo (com um tacômetro externo) e se variações no acelerador coincidem com o valor mostrado para o TPS e a leitura do vácuo no computador de bordo. Caso perceba valores estranhos de rotação, certamente existem interferências na captação do sinal.

#### <span id="page-18-1"></span>10.1 Calibração da Ignição

Assim que o motor ligar, antes de qualquer acerto, deve-se fazer a calibração da ignição. Esta calibração serve para certificar-se que o ponto aplicado pelo módulo esta chegando ao motor de forma correta. Caso a posição do distribuidor ou alguma configuração da ignição esteja errada, o ponto será aplicado incorretamente e com a pistola de ponto será possível verificar esta calibração.

A função de calibração da ignição trava o ponto de ignição aplicado ao motor em 20º em qualquer rotação, portanto, se o motor ligar e não parar na marcha lenta pode-se acelerá-lo a uma rotação qualquer e fazer a calibração. A rotação pode ficar em qualquer valor, desde que seja mantida com o mínimo possível de variação, pois isto pode causar erros na leitura da pistola.

Com a rotação estável entre na função "Calibração da Ignição", dentro do menu "Sensores e Calibração".

10.1.1 Calibração da ignição com distribuidor

<span id="page-18-2"></span>Ao entrar na função de calibração da ignição com a ignição por distribuidor, o módulo mostrará uma mensagem piscando "CALIBRAR DISTRIBUIDOR COM 20°", como a figura ao lado. Com esta mensagem na tela, aponte a pistola de ponto à marca no volante do motor.

CALIBRAR DISTRI BUIDOR COM 20°

Nos motores originalmente equipados com distribuidor, já existe uma marca do PMS do cilindro 1 no volante e no bloco do motor. Aponte a pistola para esta marca e gire o distribuidor até que a pistola marque 20º. Fixe o distribuidor e a calibração está feita.

## <span id="page-19-0"></span>11 Ajustes dos Mapas de Ignição

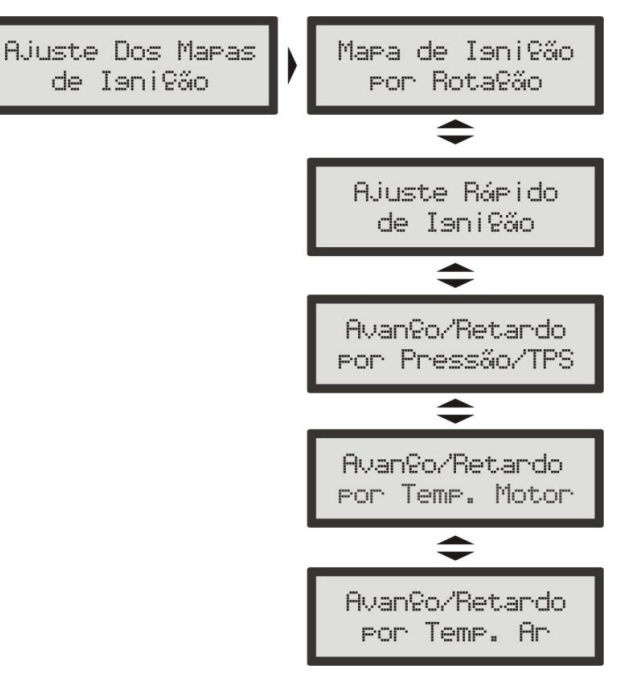

É muito importante lembrar que todos os mapas podem atrasar ou adiantar o ponto determinado no mapa principal e que quando é gerado um "Padrão FuelTech" todos os mapas são preenchidos com valores padrões, portanto, se você deseja que o ponto seja determinado apenas pelo Mapa de Ignição por Rotação, deve-se manualmente ZERAR todos os mapas de ignição por Pressão/TPS, Temperatura do Motor e Temperatura do Ar.

## <span id="page-19-1"></span>11.1 Mapa de Ignição por Rotação

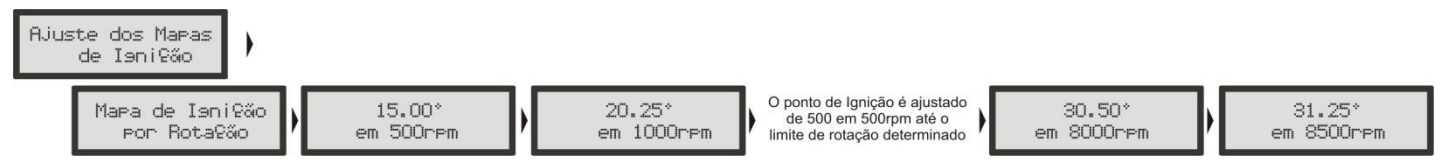

O Mapa de ignição por rotação é uma tabela onde se indica a curva principal do avanço de ignição, preenchendo-se com o ponto desejado de 500rpm ao limite de rotação (de 500 em 500rpm).

Usando uma analogia, por exemplo, se é desejado um ponto inicial de 15° e final de 32° (como se faz com um distribuidor), os valores da tabela devem ser preenchidos com 15° a 500rpm, 17° a 1000rpm e assim por diante, gradualmente até chegar aos 32° a digamos 8500rpm como ponto final. Por outro lado, para utilizar um ponto fixo, digamos em 24°, devem ser preenchidos todos os pontos da tabela com 24°.

Note que para que o ponto realmente seja aplicado exatamente com os valores ajustados neste mapa, é necessário zerar todas as correções por temperatura do ar, do motor, pressão, etc.

## <span id="page-19-2"></span>11.2 Ajuste Rápido de Ignição

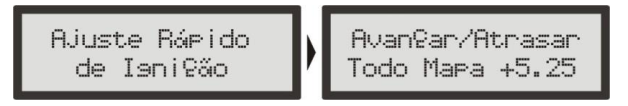

Para aplicar uma correção de forma rápida em todo o mapa de ignição, pode-se utilizar o Ajuste Rápido de Ignição. Apenas indique a correção, negativa ou positiva e confirme à direita, que esta será somada ou subtraída de todo o mapa de ignição por rotação.

Função muito útil em situações críticas, onde se deseja, por exemplo, atrasar rapidamente o ponto devido a qualquer problema ou por outro lado, quando se deseja arriscar um pouco mais no ponto de ignição em busca de um resultado melhor.

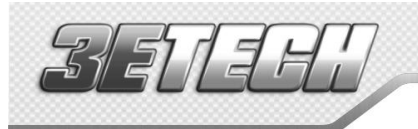

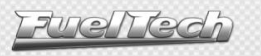

#### 11.3 Avanço/Retardo por Vácuo e Pressão ou TPS

<span id="page-20-0"></span>Com um mapeamento apenas pela rotação do motor não é possível ter a eficiência máxima em todas as faixas de potência do mesmo. Por exemplo, um motor turbinado requer um ponto de ignição mais atrasado quando trabalha com pressão positiva do que na fase aspirada. Sem um atraso por pressão restaria manter todo o ponto atrasado para render bem sob carga, porém em situações opostas faltaria avanço de ignição, diminuindo torque e potência.

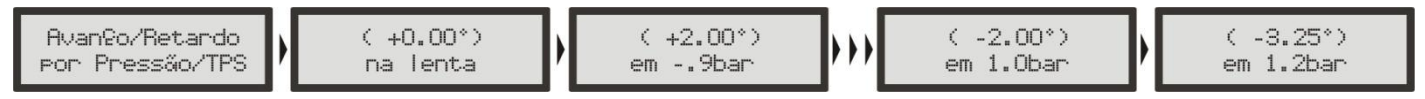

Quando o módulo está configurado para controlar um motor aspirado ou turbo por MAP, o mapa de correção por carga do motor é feito por pressão, indo desde um valor de correção na marcha lenta até a pressão máxima de turbo (figura acima).

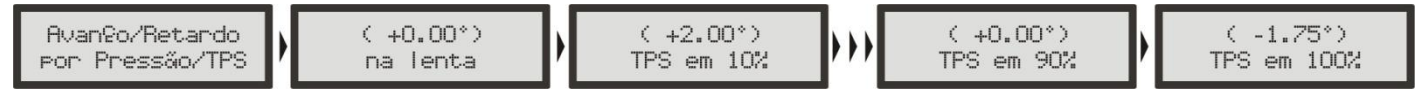

Quando o módulo está configurado para controlar um motor aspirado por TPS, este mapa será em função da posição do acelerador (TPS), pois este representa a carga que está sendo exigida do motor e com base nisso pode-se definir os pontos de maior avanço e retardo do ponto de ignição (figura acima).

#### <span id="page-20-1"></span>11.4 Avanço/Retardo por Temperatura do Motor

Este mapa representa uma correção no ângulo de avanço ou retardo aplicado no mapa principal de rotação pela variação da temperatura do motor. Ele é de muita importância e traz melhoras significativas de dirigibilidade, especialmente em situações de trabalho com o motor frio, onde um ponto mais avançado é necessário para uma resposta correta do motor. No outro extremo, também é requerido para proteção do motor, atrasando o ponto de ignição quando este atinge altas temperaturas.

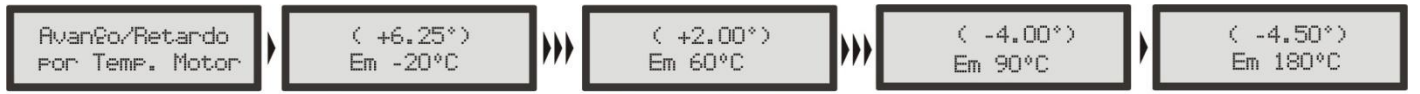

Mapa de Correção de Ignição por Temperatura do Motor, com 11 pontos, de -20°C a 180°C.

#### 11.5 Avanço/Retardo por Temperatura do Ar da Admissão

<span id="page-20-2"></span>Este mapa representa uma correção no ângulo de avanço ou retardo aplicado no mapa principal de rotação pela variação da temperatura do ar da admissão. Ele traz benefício, pois quanto mais frio o ar que entra na câmara de combustão, mais denso, e maior é o avanço possível de ignição, porém com temperaturas muito altas (especialmente em motores turbo-alimentados) deve-se retardar o ponto de ignição para proteger o motor. Este mapa auxilia muito, principalmente quando o motor passa por alterações muito grandes de temperatura do ar, causadas por variações climáticas, variações de eficiência do intercooler ou icecooler, por exemplo.

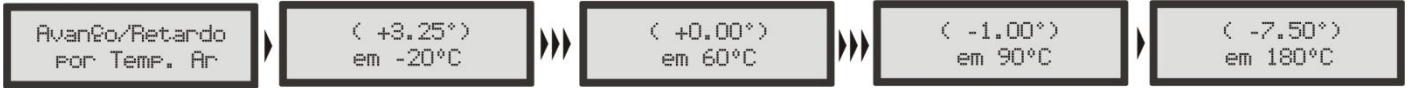

Mapa Correção da Ignição por Temperatura do Ar, com 11 pontos, de -20°C a 180°C.

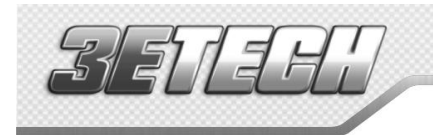

Fuentedi

## <span id="page-21-0"></span>12 Ajustes Complementares

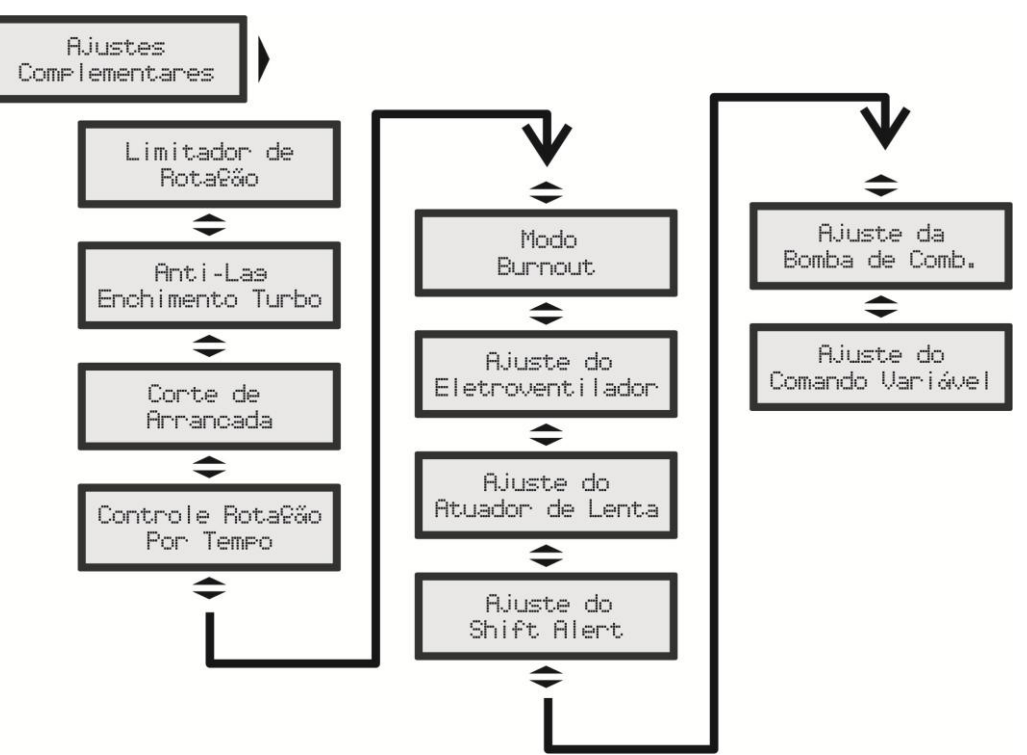

Este menu possibilita o ajuste de todas as funções que modificam o funcionamento das saídas auxiliares e correções de partida do motor, marcha lenta, etc. Algumas funções dependem da prévia configuração de uma

saída auxiliar para seu funcionamento. A mensagem ao lado será exibida caso a função acessada ainda não tenha sido configurada em uma saída auxiliar. Para fazer esta configuração, acesse o menu Configuração Complementar e configure a saída auxiliar desejada.

Saída não Confisurada!

## <span id="page-21-1"></span>12.1 Limitador de Rotação

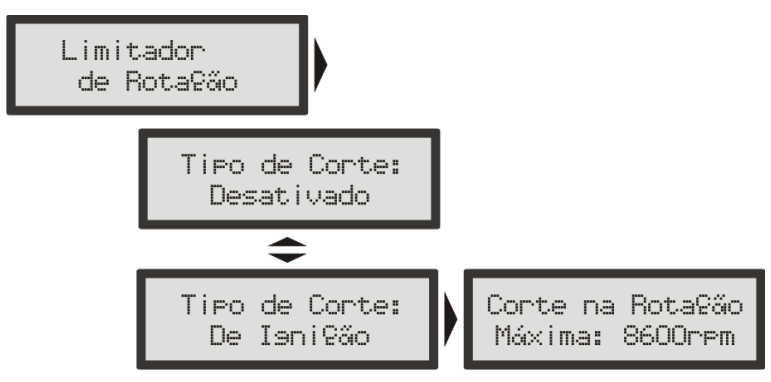

Esta função é um limitador de rotação configurável. Muito útil para proteção do motor, limitando a rotação através do corte de ignição quando atingida a rotação configurada.

<span id="page-22-0"></span>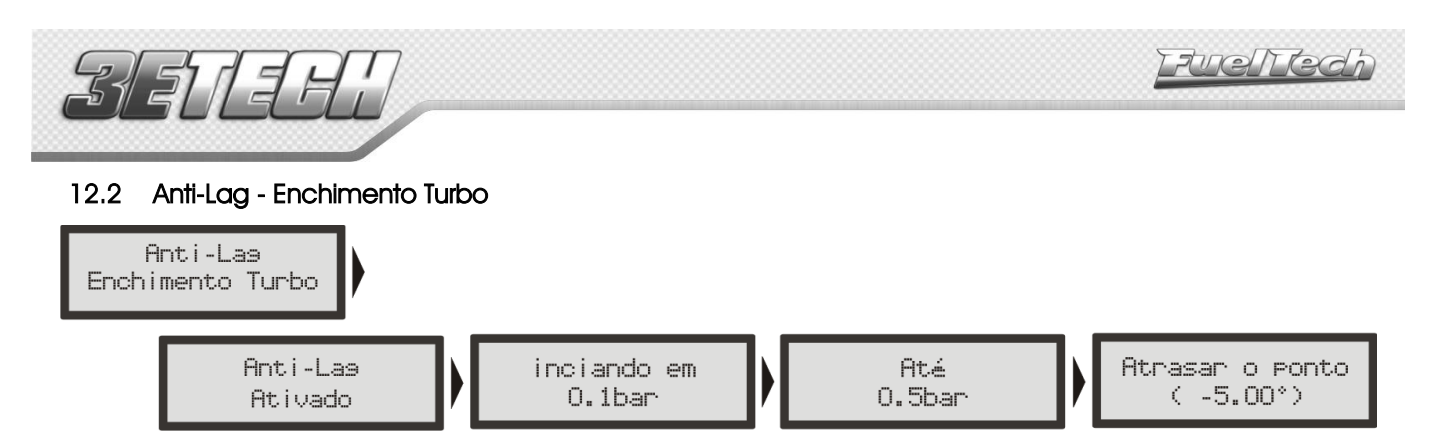

O lag da turbina é uma demora na ativação desta com eficiência máxima, normalmente comum em motores com turbinas dimensionadas para grandes níveis de potência e que demoram a "pegar" em baixas rotações, onde o motor não dispõe de um fluxo e calor suficientes no escapamento para reacioná-la mais efetivamente. O Anti-Lag é usado para melhorar o enchimento da pressão de turbo gerando um atraso do ponto de ignição e um enriquecimento da mistura acima do mapa base.

O atraso de ponto, em conjunto age aumentando a temperatura de escapamento, e conseqüentemente diminuindo o lag da turbina.

É importante lembrar que um atraso muito grande pode gerar uma perda muito acentuada de potência e conseqüentemente um efeito contrário do esperado. Procure utilizar atrasos em torno de -5.00º.

 O Anti-Lag será então ativado quando o TPS estiver a mais de 95% e a pressão estiver dentro dos limites configurados. No exemplo da figura, ao perceber que o TPS está a mais de 95% e a pressão está entre 0.1 e 0.5 bar, o ponto de ignição será atrasado em 5º.

#### <span id="page-22-1"></span>12.3 Corte de Arrancada (Two-Step)

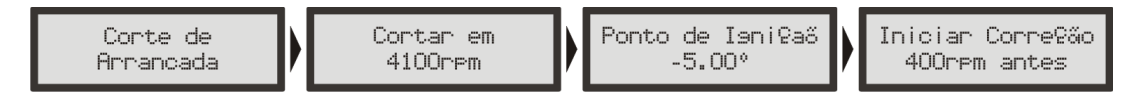

O corte de arrancada é ativado ao ligar a entrada azul no negativo da bateria. Ao acionar o botão do corte de arrancada, normalmente instalado na direção do carro, ativa-se um corte de ignição em uma rotação programável (normalmente entre 3000rpm e 6000rpm), com um ponto de ignição atrasado (normalmente igual ou menor que 0°).

O parâmetro "Iniciar Coreção x rpm antes" é usado para evitar que motores que sobem de rotação rapidamente ultrapassem a rotação limite devido à inércia do conjunto.

Com o carro parado e o corte de arrancada ativado, consegue-se reacionar a turbina a níveis muito altos de pressão, dando o torque necessário ao motor e possibilitando a arrancada em rotações menores e conseqüentemente tendo menos perdas de tração.

É importante saber que este corte proporciona um aumento muito grande na temperatura e pressão de escape, gerando ruído sonoro muito forte e, se utilizado por mais de poucos segundos (recomendado no máximo por 8 segundos) pode danificar seriamente o motor, velas de ignição, turbina e escapamento.

#### Tenha cautela! Não abuse deste recurso!

<span id="page-22-2"></span>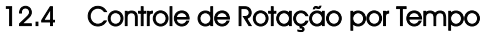

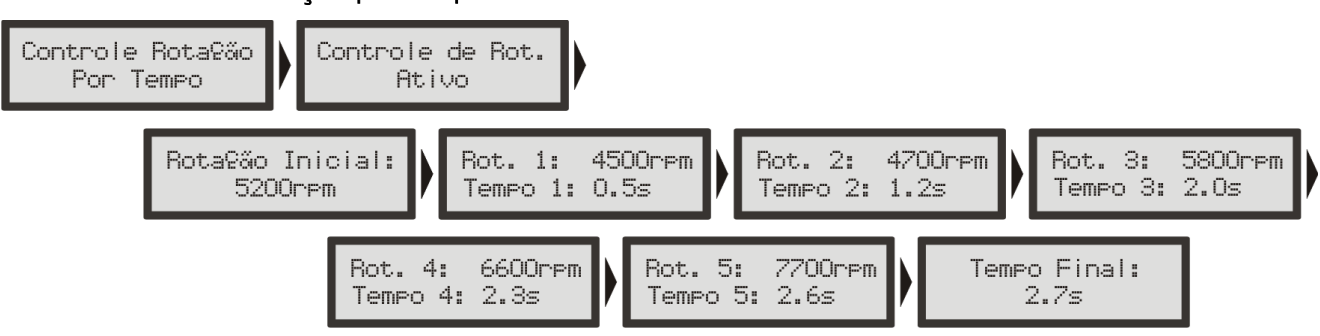

O controle de rotação é baseado em 7 pontos de rotação e tempo que podem ser determinados como mostra a figura acima. Esta função é muito utilizada em carros de arrancada, facilitando muito o controle do carro, pois permite que a tração seja recuperada através de uma rampa de corte de ignição. Trata-se de um controle de tração passivo, portanto são necessárias algumas tentativas até que o controle fique perfeito ao carro e à tração oferecida pela pista.

Para maiores informações sobre o Controle de Rotação por Tempo consulte o capítulo [16](#page-32-0) deste manual.

<span id="page-23-0"></span>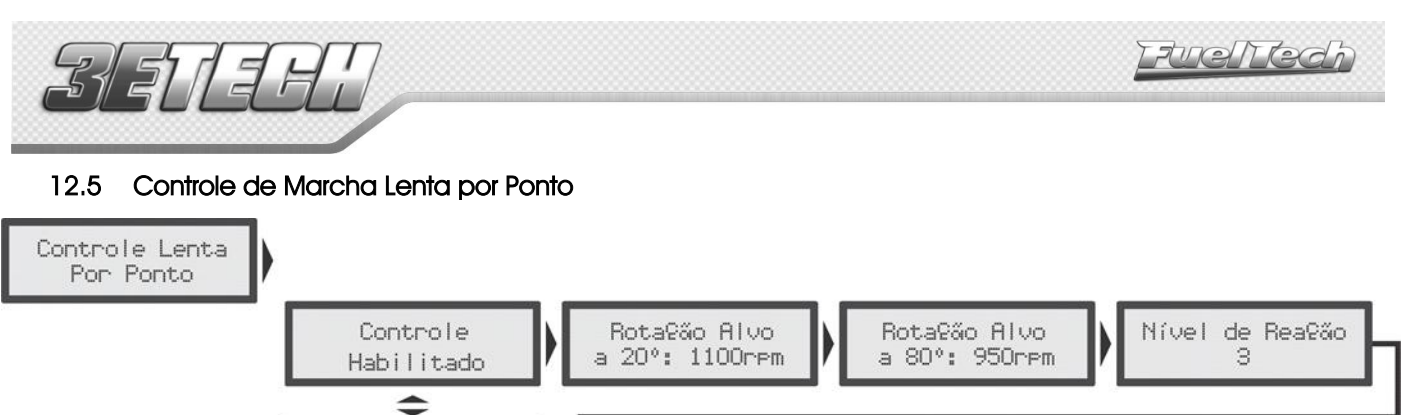

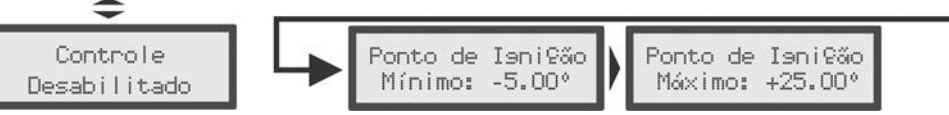

O controle de marcha lenta por ponto de ignição é baseado no controle das injeções originais, onde é estipulada uma rotação alvo para a marcha lenta e, o módulo de injeção trabalha avançando e retardando o ponto de ignição, dentro dos limites estabelecidos, para manter a marcha lenta próxima ao alvo especificado.

Nível de reação: representa a progressividade e suavidade com que o ponto de ignição será modificado para contornar uma queda de rotação. Quanto maior o nível de reação, mais agressiva será a correção do módulo para contornar esta queda.Em veículos em que a rotação cai rapidamente ao tirar o pé do acelerador, utiliza-se um nível de reação maior, a fim de impedir que o motor apague.

Um detalhe importante é que níveis de reação altos podem fazer com que a marcha-lenta fique instável. Ponto de Ignição Máximo e Mínimo: limites de avanço e retardo de ponto, usados para a marcha lenta.

- Ajustando a Lenta por Ponto: para iniciar os ajustes da Lenta por Ponto, é recomendável seguir os seguintes passos: 1. Estabilize a marcha-lenta com valores de lambda um pouco abaixo de 1,00. Valores muito próximos ou acima de 1,00 podem fazer o motor morrer com facilidade quando qualquer carga extra é exigida (ar-condicionado ou direção hidráulica, por exemplo);
	- 2. No mapa principal de ignição, avance o ponto de ignição e observe que a marcha-lenta começa a subir. O valor de ponto em que a lenta para de subir deverá ser inserido no parâmetro Ponto de Ignição Máximo. O Ponto de Ignição Mínimo pode ficar em torno de -5°;
	- 3. Habilite o Controle de Lenta por Ponto e observe no computador de bordo, na tela do Controle de Lenta por Ponto, os valores de ponto de ignição durante a marcha lenta. Normalmente os melhores resultados são obtidos com o ponto trabalhando entre 0º e 10º na marcha-lenta, pois, desta forma o módulo tem um range para corrigir qualquer queda ou subida de rotação;
	- 4. Caso note que, durante o funcionamento do motor o Controle de Lenta por ponto está trabalhando sempre no ponto mínimo ou no máximo, é necessário modificar a abertura mínima do parafuso da borboleta. Se estiver sempre no ponto máximo é necessário aumentar a entrada de ar na marcha-lenta. Do contrário, sempre no ponto mínimo, deve-se reduzir a entrada de ar na marcha-lenta.
	- 5. A faixa de trabalho ideal do ponto ignição para este controle é em torno do ponto médio entre os valores configurados como Ponto Mínimo e Ponto Máximo

É essencial para o Controle de Lenta por Ponto que o motor tenha um sensor TPS instalado e funcionando corretamente. Este controle só começa atuar quando o TPS estabiliza em 0% e é desabilitado automaticamente quando o TPS sai da posição de marcha-lenta.

## <span id="page-23-1"></span>12.6 Modo Burnout

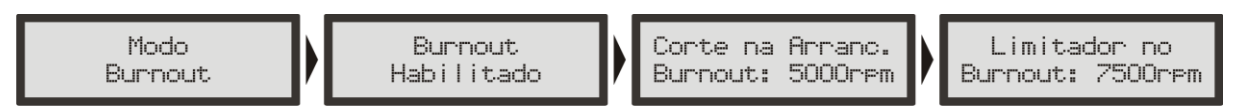

O modo burnout é uma função que visa facilitar o aquecimento dos pneus e o uso do corte de arrancada. Ao acionar o botão two-step, o corte de arrancada é ativado. Ao soltar o botão, as curvas do Controle de Rotação por Tempo passam a valer, impedindo o correto aquecimento dos pneus.

Quando o Modo Burnout está ativado ele impede que o Controle de Rotação seja iniciado, fazendo valer os corte de ignição configurados nele.

Para usar esta função, habilite-a através do menu "Ajustes Complementares". Com esta opção habilitada, basta estar em uma tela do computador de bordo e

Modo<sub>1</sub> Bunnout

pressionar o botão para cima por 2 segundos. A tela ao lado começará a piscar, indicando que o Modo Burnout esta ativo.

Quando esta mensagem está piscando na tela, o corte final de ignição passa a ser o que foi configurado em "Limitador no Burnout". Quando o botão do corte de arrancada (two-step), estiver pressionado, vale o corte de

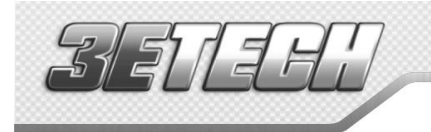

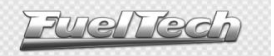

rotação configurado em "Corte na Arranc.". O atraso no ponto é o mesmos configurado na função "Corte de Arrancada".

Depois de efetuado o aquecimento dos pneus, basta pressionar o botão para cima para que o módulo volte ao modo normal de funcionamento.

#### <span id="page-24-0"></span>12.7 Eletroventilador

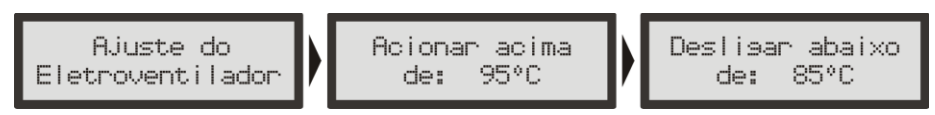

O controle do eletroventilador do sistema de arrefecimento do motor é feito pela temperatura na qual se deseja o seu acionamento e então a temperatura na qual é desacionada. Pode-se determinar que o eletroventilador seja acionado quando o motor chega a 90ºC de temperatura e desligado quando este esfriar e chegar a 82ºC. Através do menu "Configuração Complementar", selecione a saída que deseja utilizar para este atuador e, em seguida, informe as temperaturas de operação.

#### <span id="page-24-1"></span>12.8 Atuador de Marcha Lenta

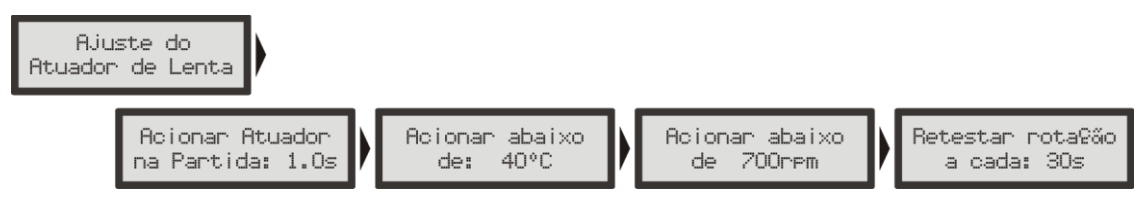

Esta função aciona um atuador de marcha lenta que se abre apenas para aumentar a passagem de ar para o motor, aumentando a rotação. Selecione primeiramente, através do menu "Configuração Complementar", a saída auxiliar que acionará o solenóide. Em seguida, configure os parâmetros apresentados. Para cobrir as possíveis situações existem 4 parâmetros de configuração e um enriquecimento:

- Acionar Atuador na Partida: tempo após a partida do motor durante o qual se deseja manter acionado o atuador. Este parâmetro auxilia a dar a partida e estabilizar a marcha lenta logo após a partida, que normalmente tende a cair, mesmo com o motor em temperatura normal de funcionamento.

- Acionar abaixo de (temperatura): escolhe-se uma temperatura a qual se considera que o motor estará em sua temperatura normal de funcionamento. Sendo abaixo desta, o atuador permanece acionado. Isto facilita a operação do motor a frio, quando a tendência é o motor não conseguir manter uma marcha lenta muito baixa.

- Acionar abaixo de (rotação): seleciona-se uma rotação de marcha lenta considerada mínima ao motor, sendo que em alguma situação que o motor tenda a cair abaixo deste valor o atuador será acionado pelo tempo determinado no próximo parâmetro.

- Retestar rotação a cada: após o acionamento do atuador, é escolhido um tempo após o qual será desacionado. Isto ajuda em situações de maior carga no motor já durante a temperatura normal de funcionamento do motor, por exemplo, quando o eletroventilador ou o ar condicionado é acionado.

#### <span id="page-24-2"></span>12.9 Shift Alert

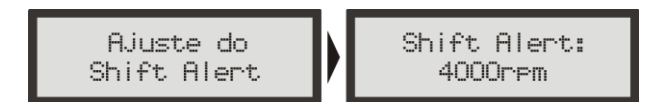

Quando o motor atingir a rotação estipulada nesta função, a tela piscará e exibirá uma mensagem para troca de marcha ("SHIFT").

Para acionamento de um shift light externo, é necessário configurar uma saída auxiliar através do menu "Configurações Complementares". Caso nenhuma saída auxiliar esteja configurada como Shift Light, a mensagem "Saída Não Configurada" será exibida. Mesmo assim, é possível configurar a rotação do Shift Light na tela.

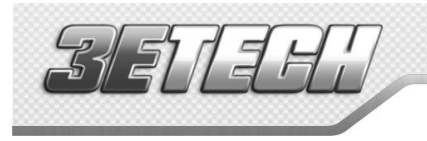

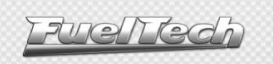

### 12.10 Bomba de Combustível

<span id="page-25-0"></span>Esta saída aciona a bomba de combustível através de negativo, ligado a um relé. Ao ligar a ignição, ela fica acionada por 6 segundos, desligando-se em seguida, caso o módulo não receba sinal de rotação. É imprescindível o uso de um relé dimensionado de acordo com a corrente necessária para o acionamento da bomba.

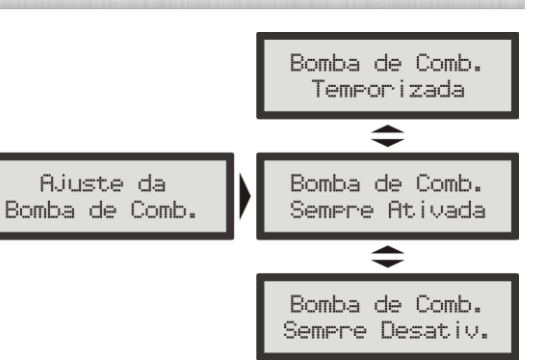

#### <span id="page-25-1"></span>12.11 Comando de Válvulas Variável

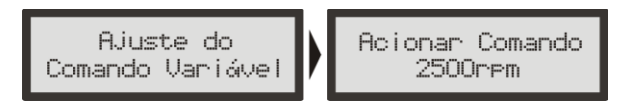

Esta função possibilita o acionamento do comando de válvulas variável (ou de um câmbio automático de 2 marchas). Selecione a saída com a qual deseja acionar o solenóide do comando de válvulas e, em seguida, informe a rotação para este acionamento.

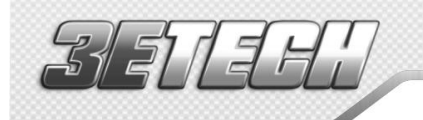

## <span id="page-26-0"></span>13 Configuração Complementar

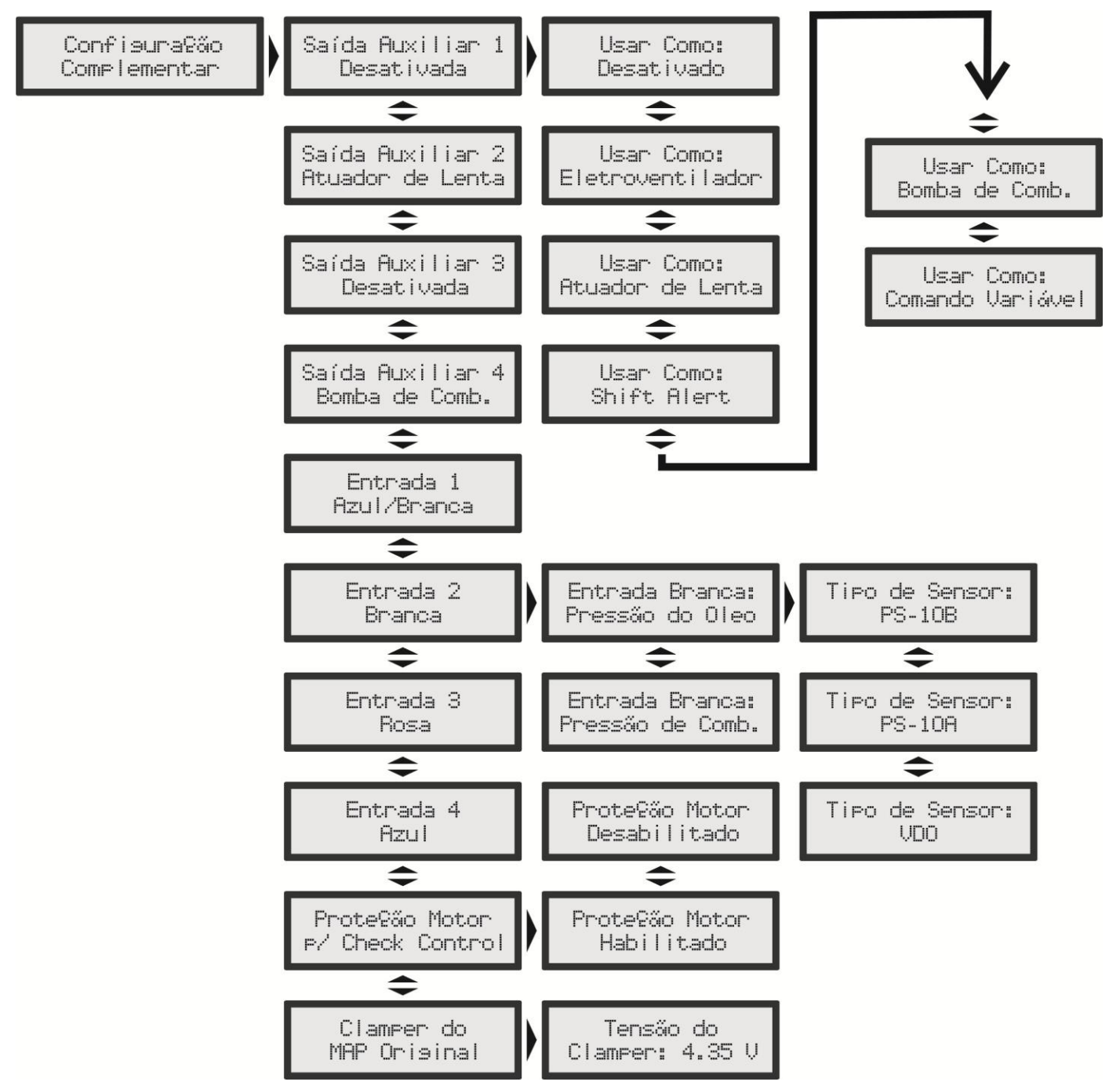

O menu "Configuração Complementar" compreende alguns ajustes que normalmente são feitos pelo preparador no momento da instalação e não requerem modificações posteriores. Exemplo disto é a definição das saídas auxiliares e das entradas de sensores instaladas. As saídas auxiliares devem ser configuradas previamente através deste menu para que suas configurações sejam acessadas através do menu "Ajustes Complementares".

As entradas 1 (Azul/Branca) e 3 (Rosa) são fixas como sensor de temperatura do ar e sensor de temperatura do motor, respectivamente. Já a entrada 2 (Branca) pode ser configurada como sensor de pressão de óleo ou combustível. A entrada 4 pode ser usada como sensor de pressão de combustível ou óleo, além disso ela pode ser usada para o botão do corte de arrancada (acionado por negativo).

Quando o sensor de pressão for selecionado em uma entrada, é preciso também informar o tipo de sensor utilizado. Existem três tipos de sensores de pressão: Siemens VDO (sensor de 2 pinos), PS-10A (3 pinos e PS-10 escrito em seu corpo) e PS-10B (3 pinos e PS-10B escrito em seu corpo).

A função "Proteção Motor por Check Control" desliga o motor caso algum aviso configurado no "Check Control", dentro de "Interfaces e Alertas", seja ativado. O motor só voltará a ligar depois que o módulo for reiniciado.

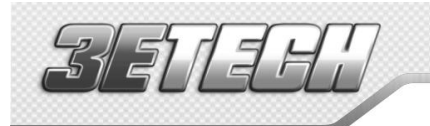

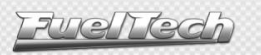

#### <span id="page-27-0"></span>13.1 Clamper do MAP/MAF Original

13.1.1 Ligação do clamper ao sensor MAP/MAF da injeção eletrônica original do veículo

<span id="page-27-1"></span>Ao turbinar um motor naturalmente aspirado ou aumentar a pressão de turbo-alimentados, alguns sensores do gerenciamento original de injeção acusam falhas. Isto ocorre, pois estes sensores não foram projetados para ler pressões positivas. Eletronicamente falando, quando o MAP (ou MAF) lê pressão de turbo, seu sinal de saída sobe para um valor que a injeção original não está acostumada a trabalhar.

O clamper integrado da FT200 só deve ser usado se a injeção original estiver no carro controlando alguma função como acelerador eletrônico, ignição, etc. e esta função estiver apresentando problemas. Se a injeção original não estiver apresentando problemas ou não estiver no carro, o clamper integrado não deve ser utilizado.

O clamper da FT200 é ligado em paralelo com o fio de sinal do sensor MAP ou MAF, impedindo que o sinal de saída destes sensores ultrapasse o que foi configurado. Em outras palavras, ele "grampeia" o sinal do sensor, fazendo com que ele trabalhe apenas na faixa para a qual foi projetado. Caso o sinal do sensor passe do limite configurado, o clamper da FT200 drena a tensão excedente, limitando assim sua faixa de variação.

13.1.2 Identificando o Fio de Sinal do MAP/MAF da Injeção Original

<span id="page-27-2"></span>Abaixo estão duas figuras que mostram como medir os fios do sensor em que o clamper vai ser usado. Os fios não devem ser cortados e, para evitar que sua isolação seja danificada, recomendamos o uso de um alfinete, pois a ponteira do multímetro danifica a capa e o conector do chicote original.

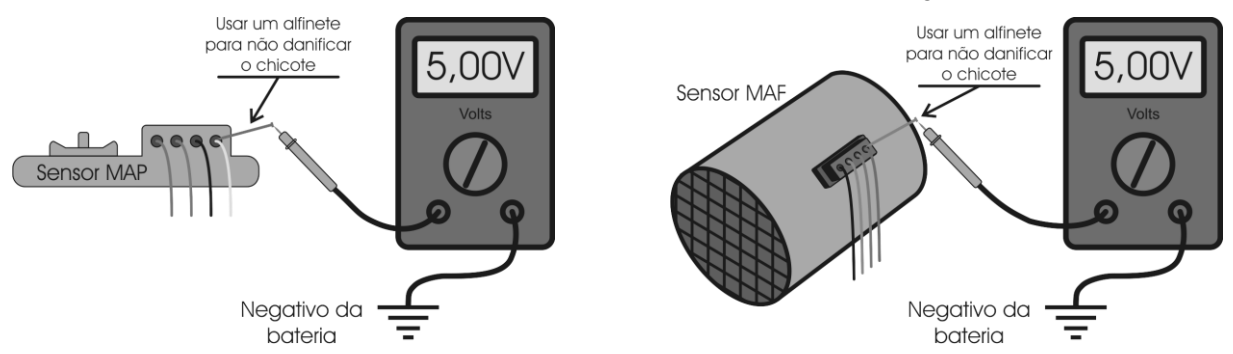

Para encontrar o fio de sinal do sensor, basta ligar o multímetro como as figuras acima, escala de 20VDC com uma ponteira no negativo da bateria e a outra nos fios do chicote do sensor. Com o motor ligado, coloque o multímetro e acelere o motor. A tensão do fio de sinal deve variar na faixa de 0 a 5V.

Feito isto, basta conectar o fio verde/amarelo da FT200 ao fio de sinal do sensor.

O fio de sinal do sensor não deve ser cortado, deve-se apenas remover um pedaço de sua capa e emendar o fio verde/amarelo FT200.

#### 13.1.3 Ajuste do valor do Clamper do MAP/MAF

<span id="page-27-3"></span>Este menu permite ajustar o valor da tensão máxima atingida pelo MAP/MAF original.

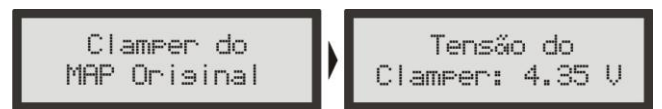

MAP: Depois que o fio do clamper estiver ligado (ajuste a tensão do clamper para 5V), continue com o multímetro medindo a tensão do sinal do sensor, porém com a chave de ignição ligada e o motor desligado. O sensor estará lendo pressão atmosférica e geralmente a tensão do sinal ficará em torno de 4,2V. Abaixe a tensão do clamper até que a tensão lida no multímetro comece a diminuir. O valor que normalmente elimina as falhas no sensor MAP fica pouco abaixo do valor mostrado com o carro desligado. Neste caso, o ideal seria 4,1V.

MAF: Para iniciar a regulagem, recomenda-se deixar a tensão do clamper em 3V e andar com o carro. Para definir a tensão do clamper, deve-se achar o ponto em que a injeção original não detecte mais anomalia no sensor ao andar com o carro, tanto de pé no fundo como em baixa carga.

Definido o ponto em que não ocorrem mais falhas, é possível ainda alterar um pouco a tensão do clamper, pois, ao limitar a faixa de atuação do sensor, o clamper faz com que a injeção original leia apenas vácuo, o que significa que as curvas de ignição também variarão de acordo com o valor limitado, mudando o desempenho do motor.

É interessante fazer testes nesta parte, pois é possível obter melhoras significativas no desempenho do motor com um bom ajuste no valor do clamper.

<span id="page-28-0"></span>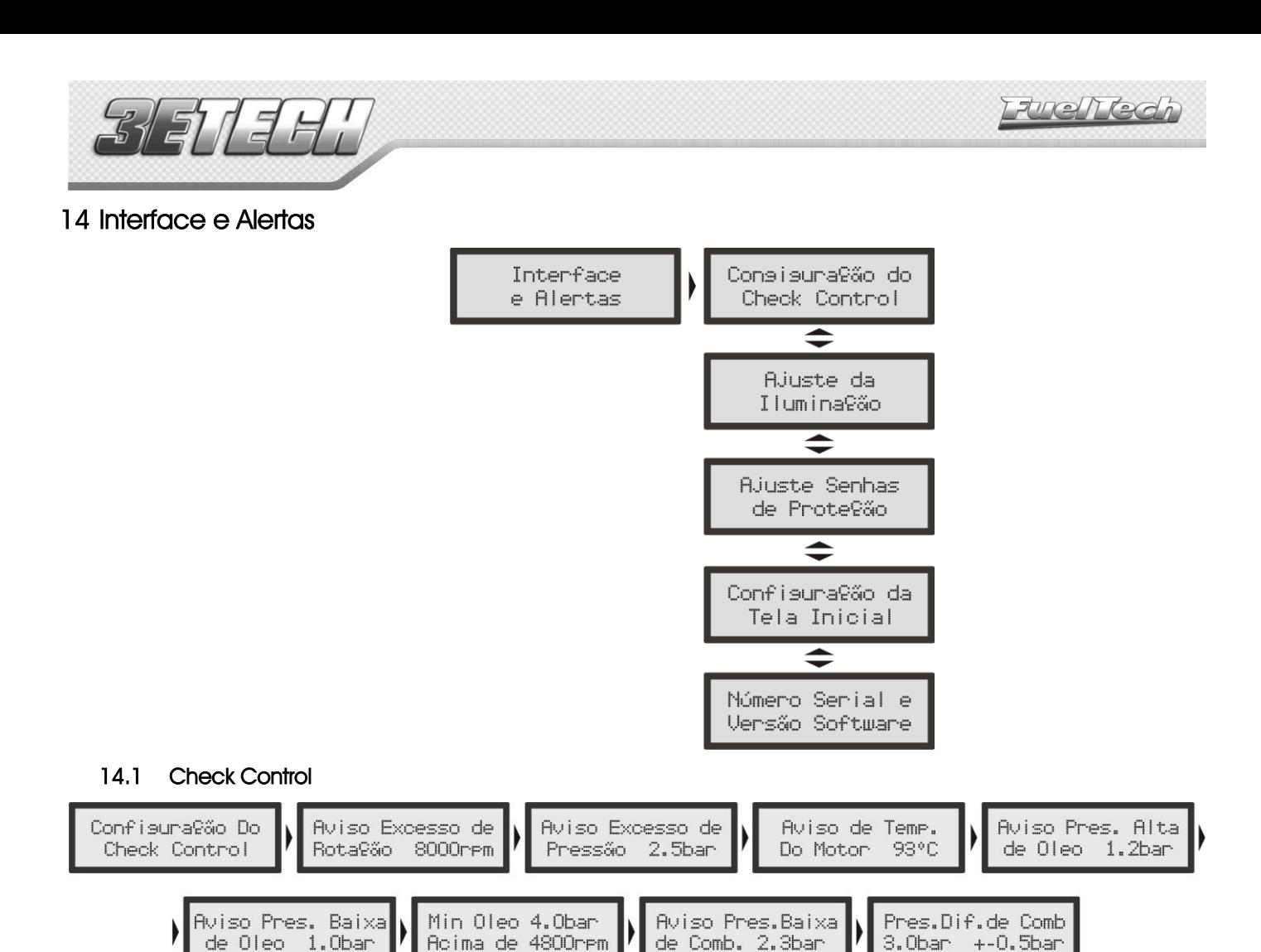

<span id="page-28-1"></span>As funções de Check Control são avisos de situações perigosas que podem ser programadas para emitir um sinal sonoro e visual. Através do menu "Proteção do Motor por Check Control", dentro de "Configurações Complementares", o motor pode ser cortado caso algum aviso configurado no Check Control seja exibido na tela.

Pode-se configurar individualmente avisos para excesso de rotação, excesso de pressão, excesso de temperatura do motor, pressão baixa de óleo, pressão alta de óleo, pressão insuficiente de óleo acima de determinada rotação, pressão baixa de combustível e pressão diferencial de combustível incorreta.

Toda vez que algum aviso for dado pelo módulo, a tela piscará e um bip sonoro com algum dos textos abaixo até que se pressione qualquer tecla:

- Excesso de Rotação -------------------- rpm
- Excesso de Pressão ---------------------- bar
- Excesso de Temp. do Motor ---------- ºC
- Pressão Alta de Óleo -------------------- bar
- Pressão Baixa de Óleo ------------------ bar
- Pressão Baixa de Combustível ------- bar

#### <span id="page-28-2"></span>14.2 Ajustes da Iluminação

No Ajuste da Iluminação do display de cristal líquido pode-se alterar a intensidade da iluminação de fundo do LCD individualmente para o Modo Dia e Modo Noite.

Para alternar entre os modos, pressione a tecla para cima durante 2 segundos no computador de bordo. Este atalho só funciona quando a função "Modo Burnout" está desabilitada.

Para alterar a intensidade do modo em uso, entre no menu "Ajuste da Iluminação", dentro do menu "Interfaces e Alertas".

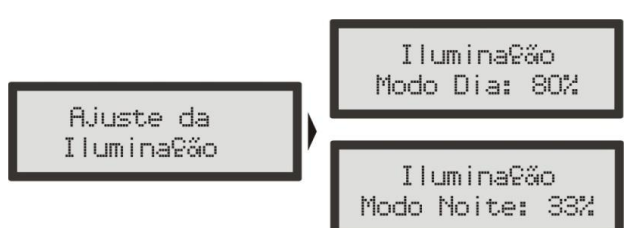

<span id="page-29-0"></span>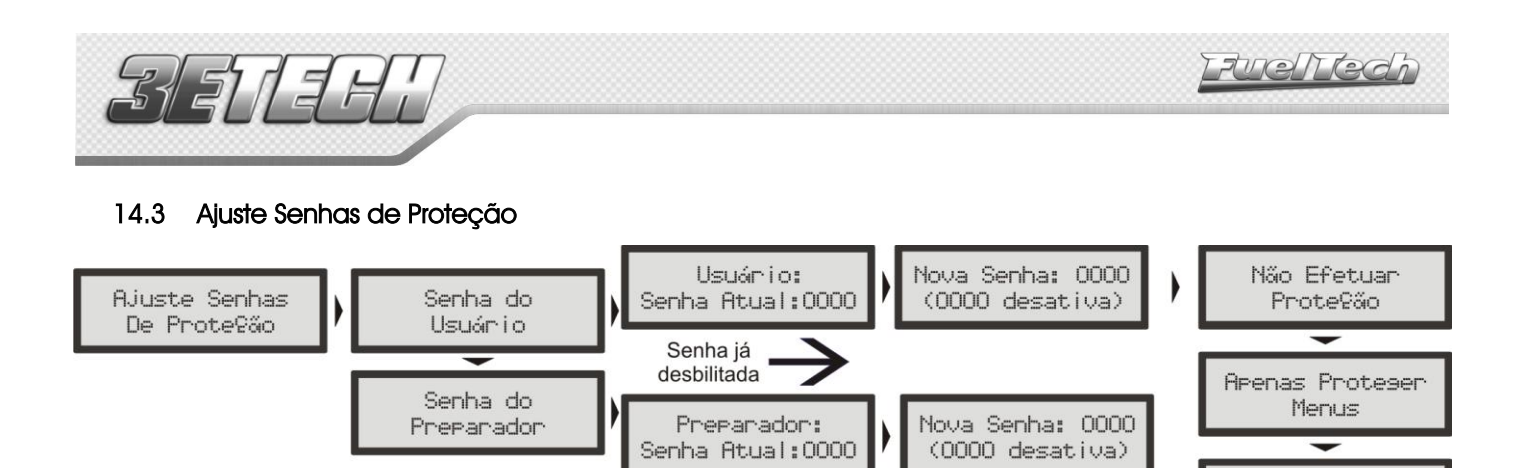

As senhas de proteção só podem ser acessadas e alteradas com o motor desligado. Pode-se configurar dois tipos de senha de proteção neste módulo:

**Arenas Bloguear** Isni9ão

Proteser Menus e Bloguear Isni?ão

#### Senha do Usuário

Habilitando a senha de usuário é possível fazer 4 tipos de bloqueio e proteção:

- Não Efetuar Proteção: escolha esta opção para colocar uma senha, mas manter todos os menus liberados. Faça isso para evitar que seja colocada uma senha e ativado algum bloqueio sem o seu consentimento.
- Apenas Protege Menus: esta opção protege todos os menus do módulo, deixando acessível apenas a leitura das informações do computador de bordo e o funcionamento do motor.
- Apenas Bloquear Ignição: bloqueio apenas da partida do motor. Todos os menus ficam disponíveis para visualização e alteração, porém, o sistema de ignição fica bloqueado até a inserção da senha.
- Proteger Menus e Bloquear Ignição: assim bloqueia-se a partida do motor e também a visualização e alteração de todos os parâmetros do módulo.

Quando se pressiona a tecla à direita para entrar nos menus, e esta senha está habilitada, é solicitada a senha para liberar o acesso. Utilizando as teclas acima e abaixo para alterar o número e a tecla à direita para passar ao próximo digito é possível informar a senha. Clique à direita para confirmar. O acesso é liberado até que se reinicie o módulo ou até que se desative esta senha.

#### Senha do Preparador

Esta senha bloqueia os menus de Ajuste de Mapas de Ignição, Configuração do Motor e da Ignição e o Gerenciador de Ajustes, deixando disponíveis as funções de Computador de Bordo, Configurações do Check Control, do Shift Alert, do Display e da Tela Inicial. Ela é muito útil para quando se quer proteger apenas as funções principais do módulo, mas liberando todas as funções adicionais de utilização. Com esta senha não é possível alterar nenhum mapa de ignição.

Para acessar os menus bloqueados por senha deve-se pressionar a tecla à direita por 2 segundos e então utilizando as teclas acima e abaixo e a direita para passar ao próximo digito é possível informar a senha. Clique a direita para confirmar. Então o acesso é liberado até que se reinicie novamente o módulo ou até que se desative esta senha.

#### Para ativar ou desativar esta senha siga os seguintes passos:

- 1. Com as proteções liberadas, pressione o botão à direita, aparecerá "Ajuste dos Mapas de Ignição".
- 2. Pressione a tecla abaixo até "Interface e Alertas" e pressione à direita
- 3. Pressione a tecla abaixo até "Ajustes Senhas de Proteção"
- 4. Entre neste menu pressionando a tecla à direita e então pressione a tecla abaixo.
- 5. Então no menu "Senha do Preparador" pressione a tecla à direita para entrar
- 6. Se já existe uma senha configurada ela vai ser solicitada agora, caso contrário, vai direto à edição da nova senha de proteção do preparador.
- 7. Utilize as teclas acima e abaixo para editar o dígito e à direita e à esquerda para passar e voltar os dígitos. (Para desabilitar a proteção coloque como senha "0000")

Observação Importante: As senhas vêm desabilitadas de fábrica, ao habilitar uma senha de proteção você estará bloqueando o acesso de outras pessoas ao módulo e talvez até mesmo o seu. Ao escolher uma senha tenha certeza de que você lembrará dela, pois, por motivos de segurança esta senha somente será trocada mediante o envio do módulo para a FuelTech juntamente com a Nota Fiscal de compra.

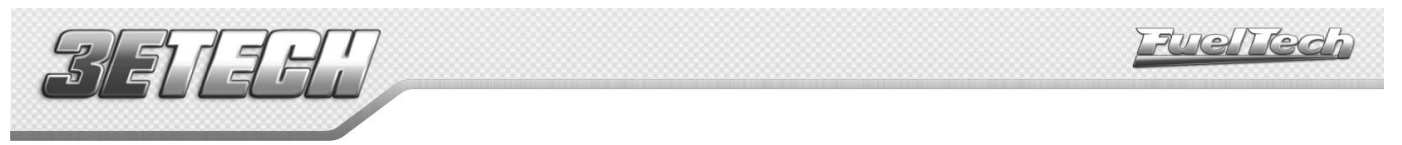

### <span id="page-30-0"></span>14.4 Configuração da Tela Inicial

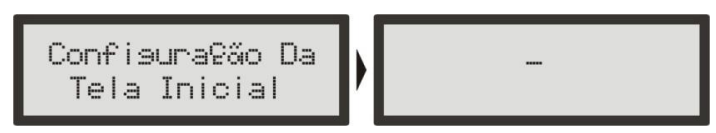

É possível personalizar a tela de inicialização. Toda a vez que o módulo é ligado, a tela abaixo é mostrada indicando o modelo do módulo FuelTech:

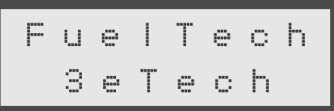

A tela abaixo aparece logo após, com o texto padrão que pode ser editado:

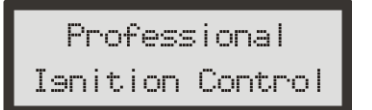

#### <span id="page-30-1"></span>14.5 Número Serial e Versão do Software

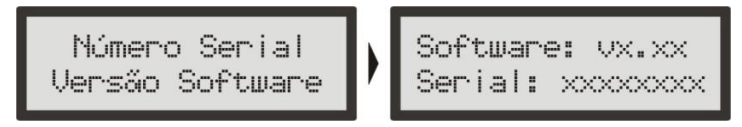

Neste menu você pode verificar a versão do software contida no processador e o número serial do equipamento. Sempre que entrar em contato com o suporte técnico, tenha em mãos estes números para facilitar o atendimento.

<span id="page-31-0"></span>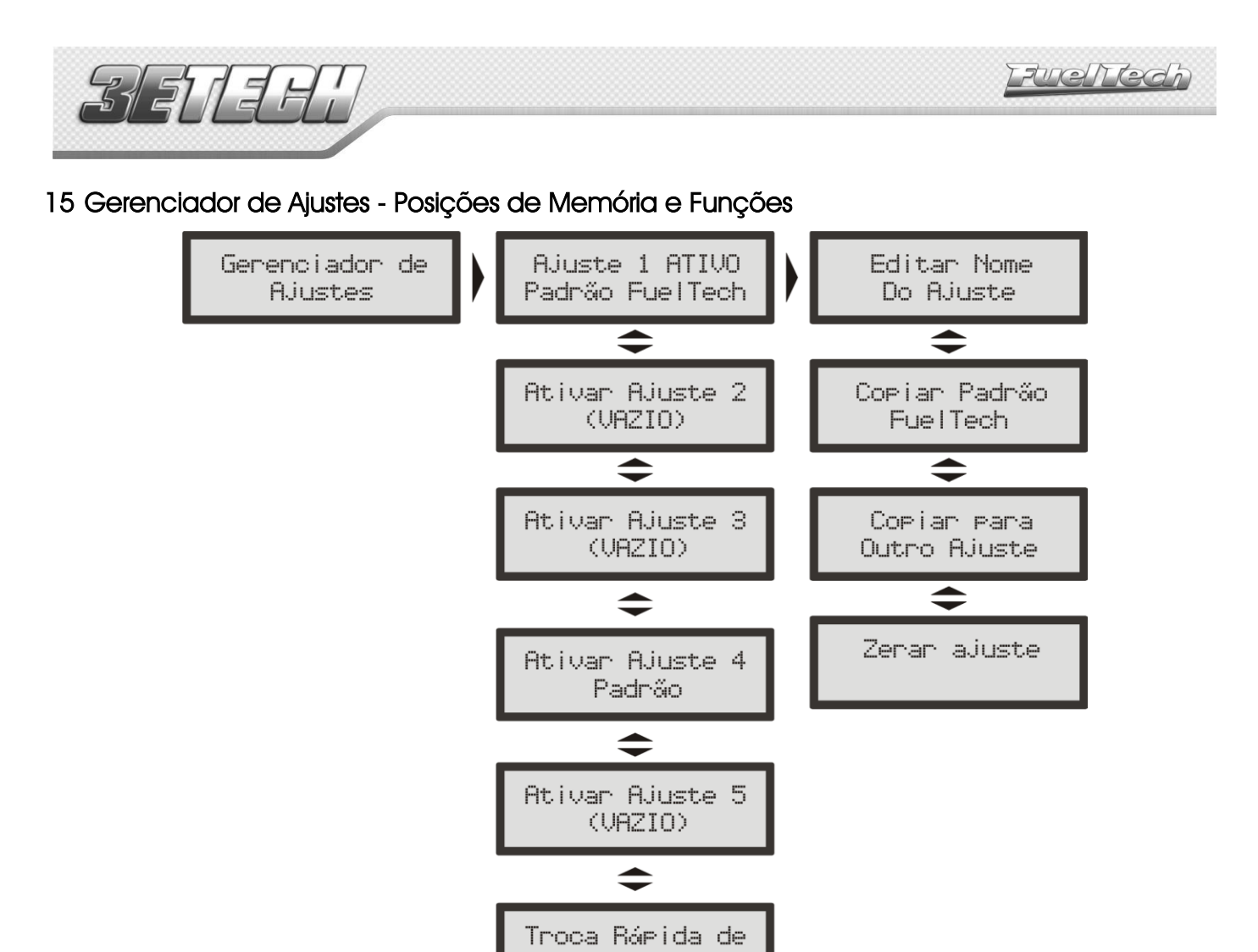

Com o Gerenciador de Ajustes é possível alternar entre os mapas salvos em cinco posições de memória, cada posição tem configurações e ajustes diferentes. Com isso pode-se, por exemplo, ter 5 diferentes ajustes para as mais variadas condições climáticas ou de uso. Outra opção é usar o mesmo módulo para até cinco motores diferentes que podem compartilhar o módulo, porém, com suas regulagens salvas. Para isso pode-se solicitar um ou mais chicotes elétricos extras.

Ajustes Ativada

#### Troca Rápida de Ajustes

Com esta função ativada, é possível, no computador de bordo, pressionar a tecla para baixo durante 2 segundos e fazer a troca rápida entre os ajustes com mapas definidos.

#### Funções de Cálculo Automático dos Mapas de Ignição:

A função "Copiar Padrão FuelTech" auxilia bastante a começar o acerto de um carro, pois utilizam os dados obtidos da Configuração da Motor e Configuração da Ignição para fazer uma estimativa de um mapa de ignição base.

Antes de utilizar estas funções é muito importante que se tenha seguido totalmente o capítulo [9](#page-15-0) deste manual.

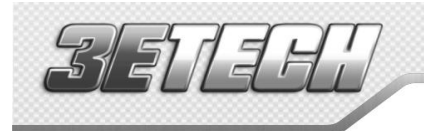

## <span id="page-32-0"></span>16 Controle de Rotação por Tempo

Esta tecnologia é fruto de pesquisa e desenvolvimento realizado junto a NHRA Sport Compact nos Estados Unidos, com especial colaboração de Jon Perry (chefe de equipe da Equipe Chevrolet Red Bull Racing do piloto Gary Gardella), Gary Kubo (chefe de equipe da Equipe Scion do piloto Christian Rado) e do piloto brasileiro de arrancada Cacá Daud do Astra Turbo A. Esta é a forma de controle de tração utilizada na NHRA Sport Compact.

Esta função pode ser utilizada em motores aspirados ou turbo, sendo que no segundo caso, recomendase a utilização em conjunto com o equipamento FuelTech BoostController.

É recomendada a utilização em conjunto de um sistema de aquisição de dados como o FuelTech WB-o2 Datalogger. Este equipamento permite avaliar as curvas de rotação de forma precisa, auxiliando no ajuste fino desta tecnologia.

A inicialização do controle é dada ao final da função de corte de arrancada (Two-step), portanto, enquanto está pressionado este botão, o corte de arrancada está ativo normalmente, e ao soltar o botão é iniciado o controle de rotação por tempo de acordo com a programação estabelecida.

O princípio da curva deste controle é baseado na padronização de cada largada, fazendo-a depender menos da sensibilidade do piloto em dosar o acelerador, o que cada vez mais é dificultado pelas altíssimas potências e respostas rápidas dos motores, limitando a rotação do motor a fim de que não dispare os pneus destracionando muito acima da real velocidade do carro. A máxima tração é dada com os pneus destracionando apenas um pouco acima da velocidade real, portanto, a primeira marcha para um carro de arrancada é fundamental, onde a velocidade parte de 0 km/h.

Portanto, para uma melhor tração nos primeiros metros de deslocamento do veículo, o objetivo é largar com uma rotação de motor suficiente para girar a roda inicialmente sem que o motor caia fora da sua faixa de torque, logo após isso, deve-se manter em uma rotação em que o motor ainda tenha força para manter as rodas destracionando levemente e o carro adquirindo velocidade, após alguns instantes, o controle de rotação deve ir liberando gradualmente a rotação do motor com o aumento da velocidade do veículo.

Sem um recurso como este, é obrigatório ao piloto controlar o acelerador de forma muito crítica. Utilizando este recurso, o controle da tração é exercido pelo equipamento, possibilitando que o piloto mantenha 100% do acelerador pressionado sem o risco de os pneus dispararem.

#### Observações importantes:

A) Este controle somente terá efeito benéfico após algumas passadas e ajustes dos parâmetros, pois, diferenças de relações de câmbio, faixas de torque e faixa de rotação de cada motor, condições da pista, entre outros, exigem que os parâmetros sejam afinados.

B) Quando utilizado em conjunto com um sistema de controle de pressão de turbo (FuelTech BoostController), recomenda-se um pequeno aumento da pressão nas marchas onde o controle é realizado, visto que o motor precisa ter disponível uma sobra de potência a fim de não perder o torque facilmente, especialmente por estar em baixas rotações. Porém não se recomenda a utilização de uma pressão muito acima da utilizada sem este recurso sob o risco de o controle ter de ser muito ativo, sendo percebido isso externamente pela quantidade e intensidade dos cortes realizados no motor.

C) A rotação do corte de arrancada, normalmente é aumentada um pouco, a fim de ter disponível uma potência maior para a rolagem inicial do veículo.

D) Este recurso somente é ativado quando o botão de corte de arrancada é pressionado por mais de 1 segundo. Com isso é possível utilizar o corte de arrancada como limitador para trocas de marcha com TPS pleno, como alguns carros utilizam, sem que, após cada troca de marcha, fosse ativado o controle de rotação por tempo.

E) Após o tempo final o limitador retornará ao valor de Limitador de Rotação designado na programção.

F) Para desativar este recurso, basta colocar a Rotação Inicial como "deslig." baixando o RPM para abaixo de 1500rpm. Com isso o recurso de Controle de Rotação por Tempo estará desativado.

G) Para aquecimento dos pneus, caso seja utilizado o corte de largada, pode-se desativar o controle como descrito acima e após o aquecimento já deixar na rotação inicial desejada e apenas confirmar a alteração. Com isso ele estará ativo para a arrancada.

Fuellec

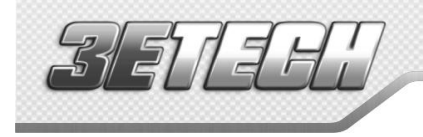

O controle de rotação é baseado em 7 pontos de rotação. Com estes 7 pontos de rotação, é possível estabelecer um gráfico de controle de rotação como os exemplos abaixo:

Exemplo 1: carro de categoria que vira aproximadamente 2,0 segundos de primeira parcial em arrancada (parcial de 60 pés), onde a rotação inicial para iniciar o movimento está em 5200rpm. Logo após este primeiro movimento, meio segundo depois, o limitador diminui para 4500rpm com o objetivo de diminuir a diferença de velocidade dos pneus em relação à velocidade do carro, até que a velocidade do carro aumente e no próximo ponto (Ponto 2), em 1,2 segundos após ter iniciado a largada, seja possível liberar até 4700rpm o giro do motor e assim progressivamente nos próximos pontos até o limitador de rotação final a 8300rpm em 2,7 segundos.

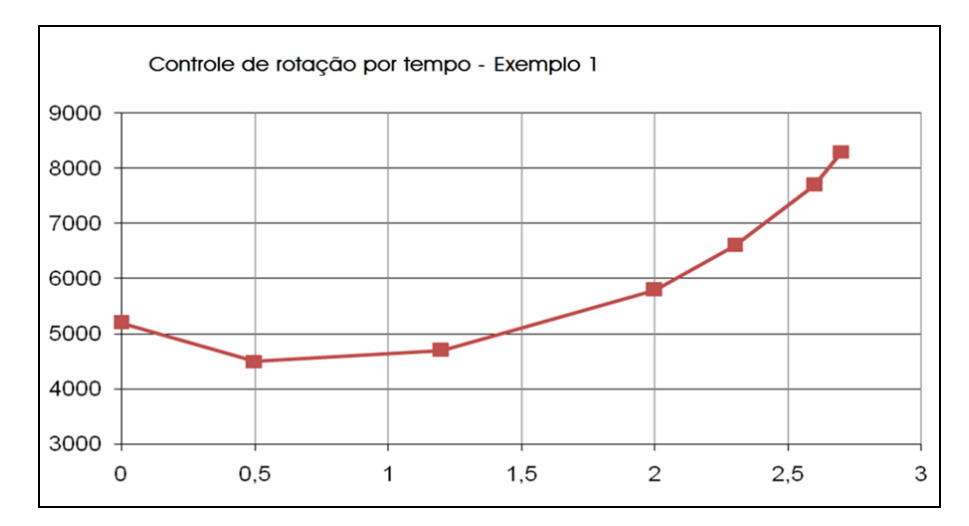

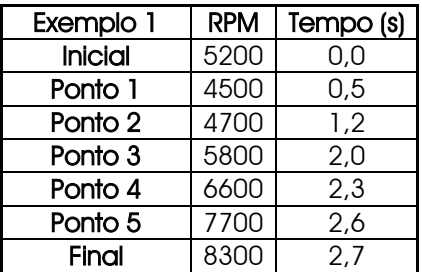

Exemplo 2: baseado no exemplo 1, um carro que deslocou bem o primeiro movimento, mas logo após a isso o motor caiu abaixo da faixa de torque e perdeu força, cria-se este exemplo 2, onde a rotação inicial e as parciais a partir do ponto 3 são iguais ao exemplo 1, sendo aumentados apenas os pontos 2 e 3 de rotação a fim de evitar que o motor não consiga manter o torque em rotações inferiores a isso. Observe em azul o gráfico do exemplo 2 sobreposto ao gráfico do exemplo 1 em vermelho.

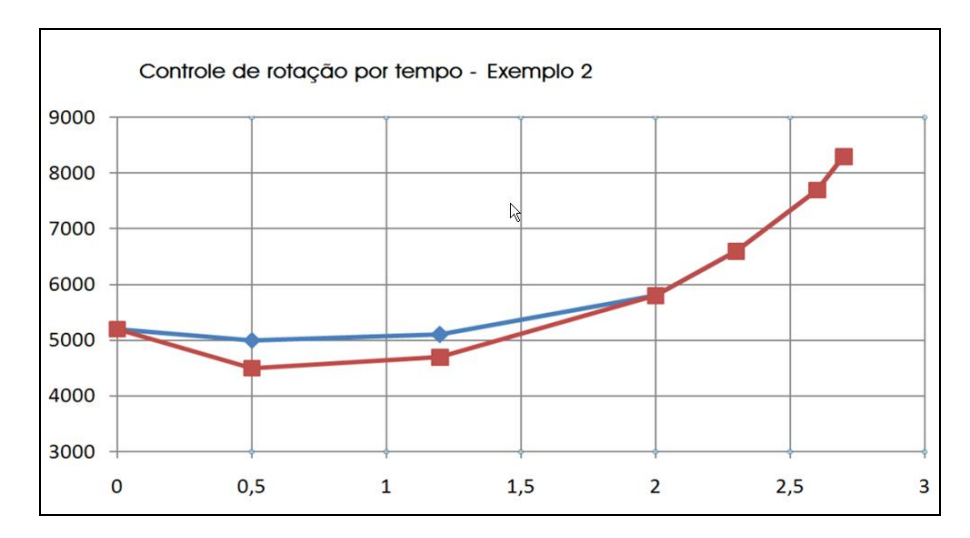

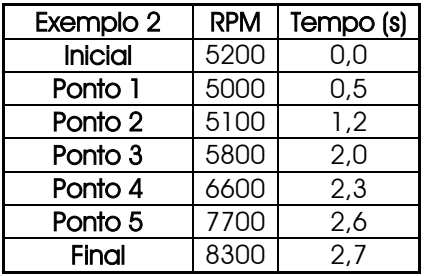

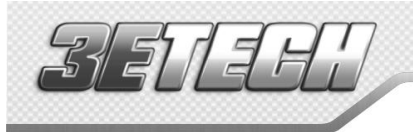

Exemplo 3: baseado no exemplo 1, um carro que apresente dificuldades de tração, e a impressão do piloto foi de que a rotação subiu muito rápido após os primeiros momentos de deslocamento do carro, ou seja, o carro não havia adquirido a velocidade necessária para que a rotação subisse. Isso pode ser um caso para uma pista com dificuldades de tração na qual a primeira marcha se estende mais. Observe que os pontos de rotação não se alteraram, apenas os tempos a partir do ponto 3 até o final, com isso, em azul, no gráfico de rotação, observe que a primeira marcha é estendida para 3,2 segundos ao invés dos 2,7 segundos do exemplo 1.

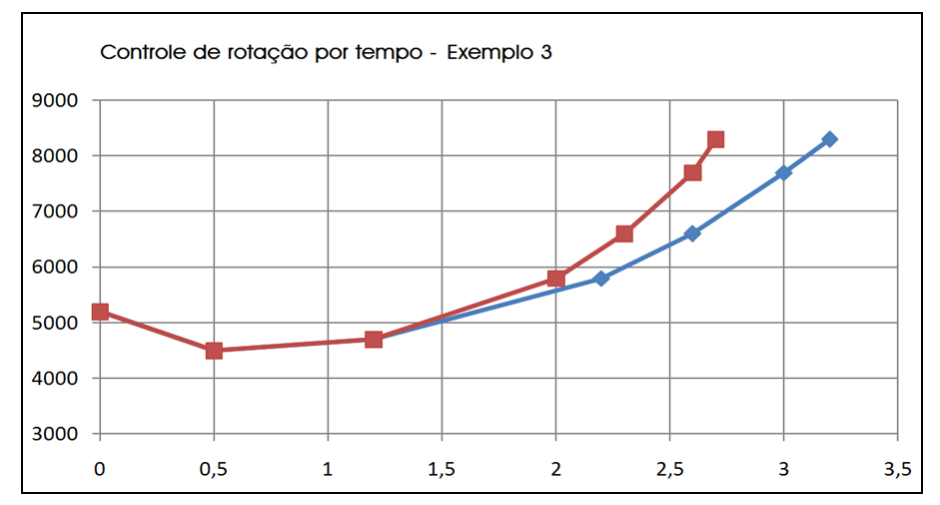

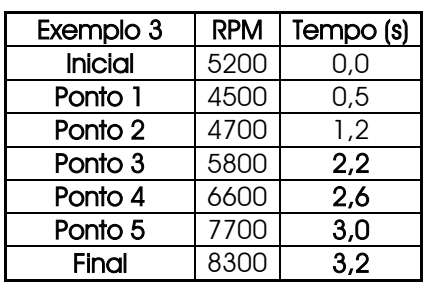

Fuellec

Exemplo 4: este é um aperfeiçoamento do exemplo 1, pressupondo que a primeira marcha está detalhada de forma correta, parte-se para o controle também da segunda marcha. Para isso é necessário saber em que rotação é a queda da troca de primeira para a segunda marcha e com isso ativar o limitador para uma rotação acima disso. Também é necessário saber em quanto tempo é percorrida a segunda marcha, além do tempo de troca de marcha necessário. Com isso, o controle de rotação para segunda marcha possibilita um aumento da potência do motor pelo aumento da pressão de turbo na segunda marcha, evitando que na troca de marchas a 2<sup>a</sup> marcha já entre destracionando. Observe que a primeira marcha foi refeita com menos pontos e os pontos que sobraram foram utilizados na segunda marcha.

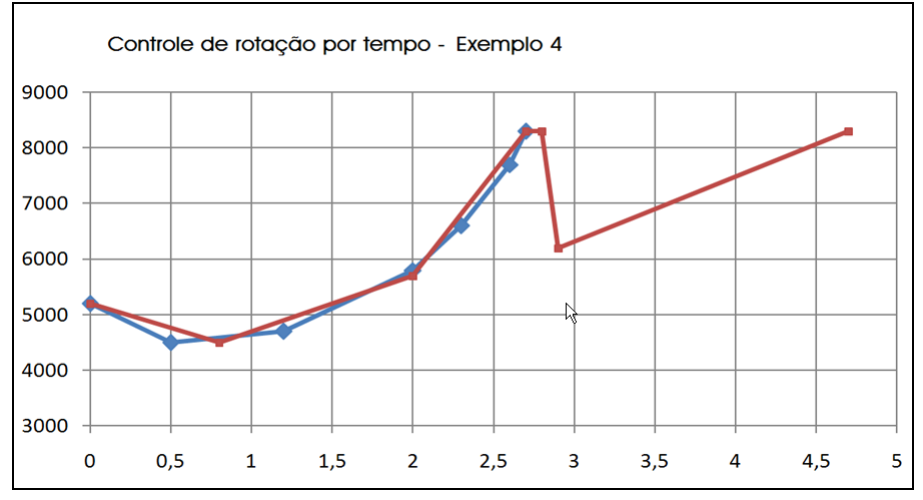

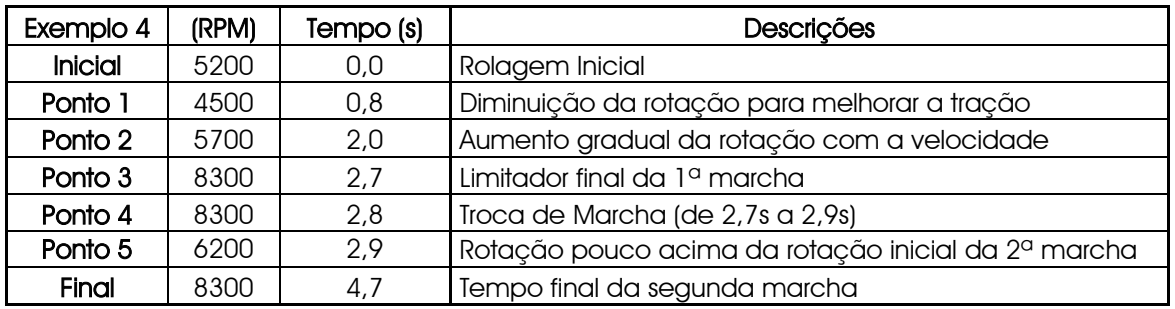

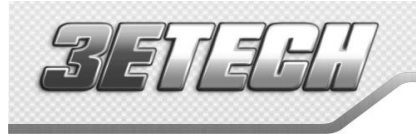

Exemplo 5: agora um exemplo de um carro que tenha uma primeira parcial estimada de 1,5 segundos (parcial de 60 pés na arrancada), utilizando pneus slick, sendo necessário que saia em uma rotação mais alta pela maior exigência de torque. Portanto em comparação com o exemplo 1, de um carro com pneus radiais, a rotação de saída provavelmente será maior e o tempo da primeira marcha menor.

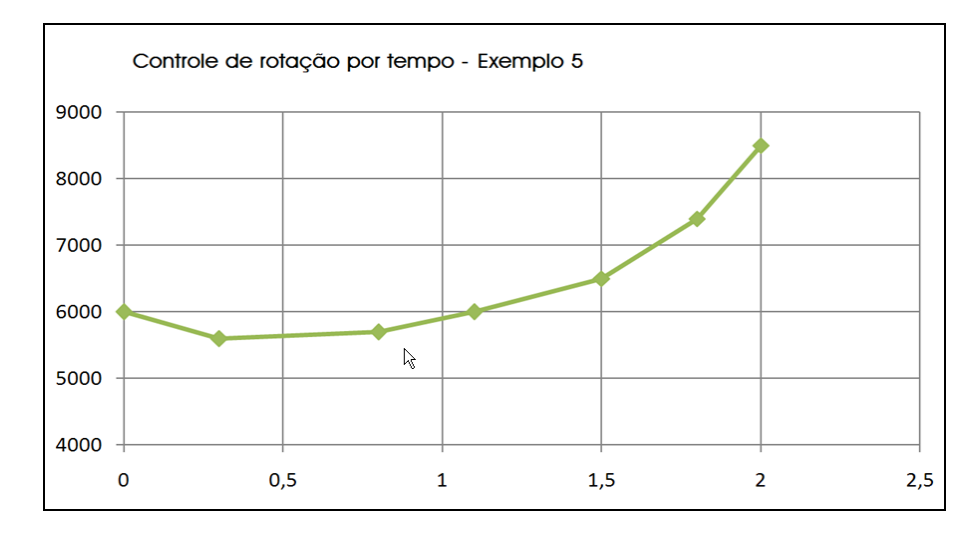

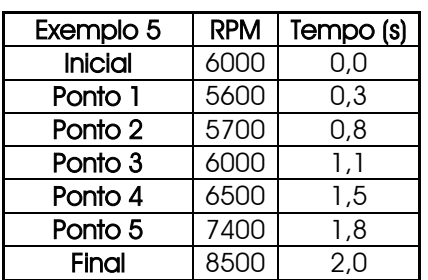

**FuelTted** 

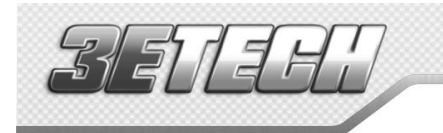

<span id="page-36-0"></span>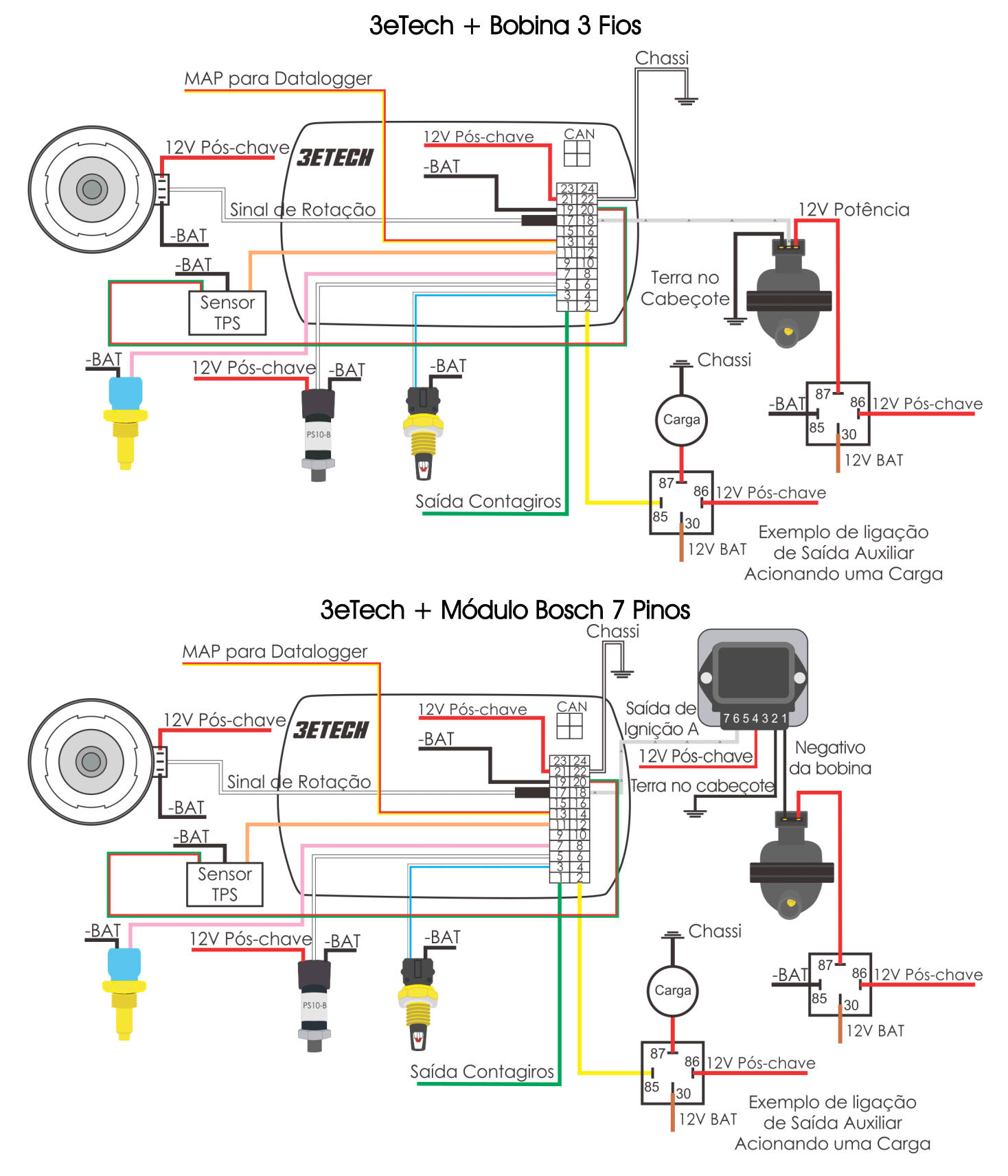

FuelTtedh

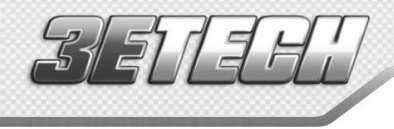

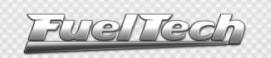

Anotações

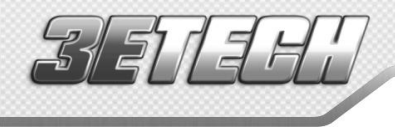

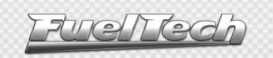

Anotações

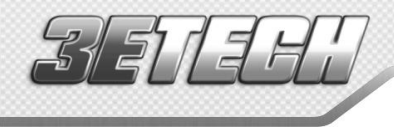

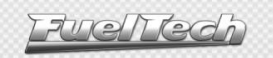

Anotações

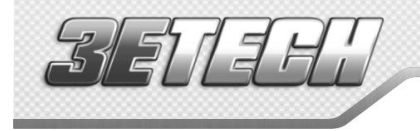

Fuentedh

## $\mathcal{L}_\mathcal{L} = \mathcal{L}_\mathcal{L} = \mathcal{L}_\mathcal{L}$ FUELTECH LTDA EPP

CNPJ 05.704.744/0001-00 Av. Bahia, 1248 – São Geraldo Porto Alegre – RS – Brasil CEP 90240-552 Porto Alegre – RS – Brasil Fone: +55 (51) 3019-0500 Nextel: 55\*82\*6008 /82\*6009 E-mail: [info@fueltech.com.br](mailto:info@fueltech.com.br) [sac@fueltech.com.br](mailto:sac@fueltech.com.br) [http://www.fueltech.com.br](http://www.fueltech.com.br/)